Für den Fachhandwerker

Installations- und Wartungsanleitung

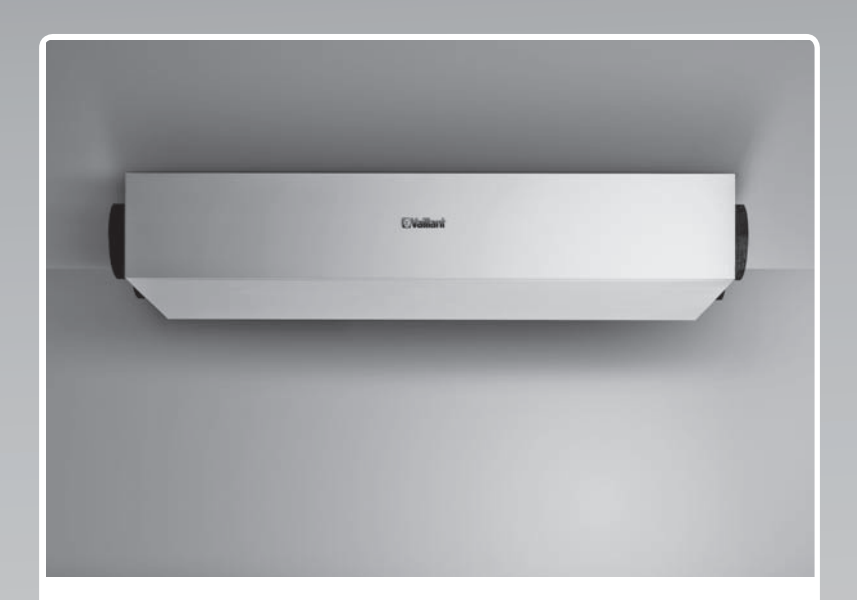

## recoVAIR

VAR 150/4 L (R)

**DE, AT, CHde**

**Herausgeber/Hersteller Vaillant GmbH** Berghauser Str. 40 **D-42859 Remscheid** Telefon 021 91 18-0 ■ Telefax 021 91 18-28 10 info@vaillant.de www.vaillant.de

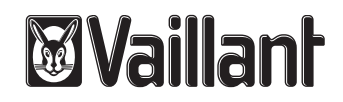

## **Inhalt**

## **Inhalt**

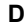

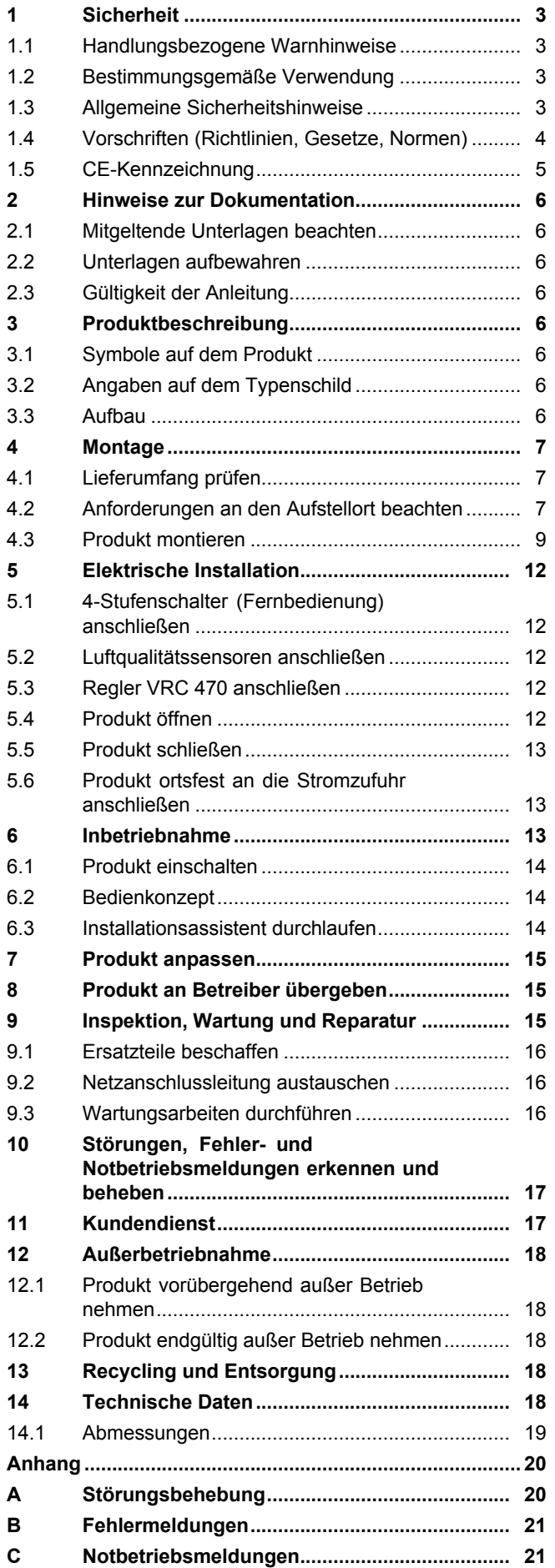

## **1 Sicherheit**

## **1.1 Handlungsbezogene Warnhinweise**

### **Klassifizierung der handlungsbezogenen Warnhinweise**

Die handlungsbezogenen Warnhinweise sind wie folgt mit Warnzeichen und Signalwörtern hinsichtlich der Schwere der möglichen Gefahr abgestuft:

## **Warnzeichen und Signalwörter**

#### **Gefahr!**

unmittelbare Lebensgefahr oder Gefahr schwerer Personenschäden

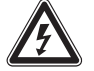

## **Gefahr!**

Lebensgefahr durch Stromschlag

## **Warnung!**

Gefahr leichter Personenschäden

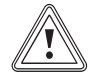

## **Vorsicht!**

Risiko von Sachschäden oder Schäden für die Umwelt

## **1.2 Bestimmungsgemäße Verwendung**

Bei unsachgemäßer oder nicht bestimmungsgemäßer Verwendung können Gefahren für Leib und Leben des Benutzers oder Dritter bzw. Beeinträchtigungen des Produkts und anderer Sachwerte entstehen.

Das Produkt ist ausschließlich für die Be- und Entlüftung von Wohnräumen bestimmt. Das Produkt darf nur mit einer raumluftunabhängigen Feuerstätte betrieben werden. Die Fernbedienung ist nur zur Steuerung des Produkts zu verwenden. Das Produkt darf nur mit eingesetzten Filtern betrieben werden.

Das Produkt ist nicht für die Be- und Entlüftung von Schwimmbadanlagen geeignet. Aufgrund der hohen Staubbelastung ist der Betrieb des Produkts während der Bauphase nicht zulässig.

Die bestimmungsgemäße Verwendung beinhaltet:

- das Beachten der beiliegenden Betriebs‑, Installations- und Wartungsanleitungen des Produkts sowie aller weiteren Komponenten der Anlage
- die Einhaltung aller in den Anleitungen aufgeführten Inspektions- und Wartungsbedingungen.

Eine andere Verwendung als die in der vorliegenden Anleitung beschriebene oder eine Verwendung, die über die hier beschriebene hinausgeht, gilt als nicht bestimmungsgemäß. Nicht bestimmungsgemäß ist auch jede unmittelbare kommerzielle und industrielle Verwendung.

## **Achtung!**

Jede missbräuchliche Verwendung ist untersagt.

## **1.3 Allgemeine Sicherheitshinweise**

#### **1.3.1 Vergiftungsgefahr durch gleichzeitigen Betrieb mit einer raumluftabhängigen Feuerstätte**

Wenn das Produkt gleichzeitig mit einer raumluftabhängigen Feuerstätte betrieben wird, dann kann lebensgefährliches Abgas aus der Feuerstätte in die Räume austreten.

- ▶ Installieren Sie bauseits eine geeignete Sicherheiteinrichtung, die die Druckdifferenz zwischen Wohnraum und Abgasführung überwacht und bei zu großer Druckdifferenz das Produkt abschaltet.
- ▶ Lassen Sie die installierte Sicherheitseinrichtung von einem Schornsteinfeger genehmigen.

#### **1.3.2 Verletzungsgefahr und Risiko eines Sachschadens durch unsachgemäße Montage, Installation und Erstinbetriebnahme**

- ▶ Montieren, installieren und nehmen Sie das Produkt nur in Betrieb, wenn Sie ein anerkannter Fachhandwerker sind.
- ▶ Sorgen Sie dafür, dass der Netzanschlussstecker/Leitungsschutzschalter (länderabhängig) nach der Installation immer zugänglich ist.

#### **1.3.3 Verletzungsgefahr und Risiko eines Sachschadens durch unsachgemäße oder unterlassene Wartung und Reparatur**

Durch unsachgemäße Wartung und Reparatur kann es zu schweren Personen- und Sachschäden kommen.

▶ Warten und reparieren Sie das Produkt nur, wenn Sie ein anerkannter Fachhandwerker sind.

## **1 Sicherheit**

▶ Warten und reparieren Sie regelmäßig das Produkt fachgerecht.

## **1.3.4 Verletzungsgefahr beim Transport durch hohes Produktgewicht**

▶ Transportieren Sie das Produkt mit mindestens zwei Personen.

## **1.3.5 Verletzungsgefahr bei der Montage durch hohes Produktgewicht**

- ▶ Montieren Sie das Produkt mit mindestens zwei Personen.
- ▶ Sichern Sie das Produkt bei der Montage gegen Umfallen oder Hinabstürzen.

#### **1.4 Vorschriften (Richtlinien, Gesetze, Normen)**

## **Gültigkeit:** Deutschland

Bei allen Arbeiten am Wohnungslüftungsgerät sind die nationalen und regionalen Vorschriften, Gesetze und Normen, insbesondere die folgenden in ihrer gültigen Fassung, zu beachten:

- DIN 4719:2009-07 Lüftung von Wohnungen - Anforderungen, Leistungsprüfungen und Kennzeichnung von Lüftungsgeräten
- DIN 1946-6:2009‑05 Raumlufttechnik Teil 6: Lüftung von Wohnungen - Allgemeine Anforderungen, Anforderungen zur Bemessung, Ausführung und Kennzeichnung, Übergabe/Übernahme (Abnahme) und Instandhaltung

Kennz.: ZuAbLS–Z–\_\_–WÜT–0–0–0–0–0

- DIN EN 15251:2012-12 Eingangsparameter für das Raumklima zur Auslegung und Bewertung der Energieeffizienz von Gebäuden - Raumluftqualität, Temperatur, Licht und Akustik
- DIN 18017-3:2009-09 Lüftung von Bädern und Toilettenräumen ohne Außenfenster - Teil 3: Lüftung mit Ventilatoren
- DIN 4109:1989-11 Schallschutz im Hochbau; Anforderungen und Nachweise
- Technische Anleitung zum Schutz gegen Lärm - TA Lärm
- Vorschriften regionaler Bauämter

#### **Gemeinsamer Betrieb mit raumluftunabhängigen- Feuerstätten**

Kaminöfen benötigen eine Zulassung für Feuerungsanlagen mit CE-Kennzeichnung und der Zulassung durch nationale Institute (z. B. DIBt-Zulassung). Auch sollten sie der 1. Stufe und möglichst auch schon der 2. Stufe der Bundes-Immissionsschutzverordnung (BImSchV) entsprechen. Außerdem muss der Ofen eine Zertifizierung bezüglich der Dichtheit, z. B. von dem Deutschen Institut für Bautechnik (DIBt), haben. Heizkessel (Holzvergaserkessel, Pellet-Heizkessel) sind grundsätzlich mit Luft aus dem Freien über ein Luft-/Abgassystem zu betreiben.

Raumluftunabhängig geprüfte Kaminöfen haben eine Zulassungs- Nummer des DIBt und erfüllen folgende Kriterien:

- Sie sind aufgrund ihrer Bauart gegenüber dem Aufstellraum so dicht, dass bei einem statischen Überdruck in der Feuerstätte keine Abgase in gefährlicher Menge in den Aufstellraum gelangen können.
- Sie werden über einen Luftkanal bzw. eine Luftleitung direkt aus dem Freien mit Verbrennungsluft versorgt. (Hier sollte möglichst ein Luft-/Abgassystem verwendet werden.)
- Sie sind mit einer selbstschließenden Feuerraumtür ausgestattet.

Der raumluftunabhängige Betrieb kann über ein Luft-/Abgassystem oder über eine besondere Verbrennungsluftleitung aus dem Freien direkt zur Feuerstätte erreicht werden. Hierdurch ist gewährleistet, dass keine Verbrennungsluft aus der Wohnung bzw. dem Haus entnommen werden muss. Dies ist besonders wichtig, weil in Altbauten durch neue dichte Fenster und Türen oder in Neubauten durch die luftdichte Bauweise nicht genügend Verbrennungsluft zur Verfügung steht.

## **Gültigkeit:** Österreich

Beachten Sie die nationalen Vorschriften, Normen, Richtlinien und Gesetze.

#### **Gültigkeit:** Schweiz

Beachten Sie die nationalen Vorschriften, Normen, Richtlinien und Gesetze.

# **1.5 CE-Kennzeichnung**  $C<sub>6</sub>$

Mit der CE-Kennzeichnung wird dokumentiert, dass die Produkte gemäß dem Typenschild die grundlegenden Anforderungen der einschlägigen Richtlinien erfüllen.

Die Konformitätserklärung kann beim Hersteller eingesehen werden.

## **2 Hinweise zur Dokumentation**

#### **2.1 Mitgeltende Unterlagen beachten**

▶ Beachten Sie unbedingt alle Betriebs- und Installationsanleitungen, die Komponenten der Anlage beiliegen.

#### **2.2 Unterlagen aufbewahren**

▶ Geben Sie diese Anleitung sowie alle mitgeltenden Unterlagen an den Anlagenbetreiber weiter.

#### **2.3 Gültigkeit der Anleitung**

Diese Anleitung gilt ausschließlich für:

#### **Artikelnummer** – **Produkt**

**Gültigkeit:** Deutschland

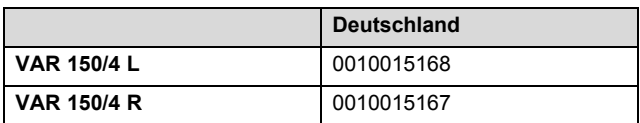

#### **Artikelnummer** – **Produkt**

**Gültigkeit:** Österreich

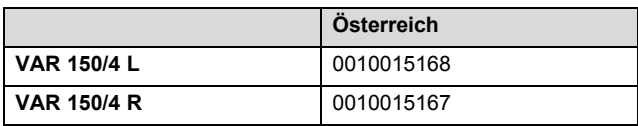

#### **Artikelnummer** – **Produkt**

**Gültigkeit:** Schweiz

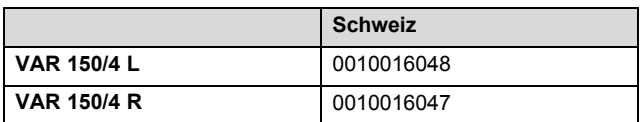

## **3 Produktbeschreibung**

#### **3.1 Symbole auf dem Produkt**

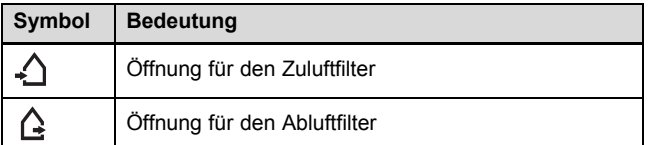

#### **3.2 Angaben auf dem Typenschild**

Das Typenschild ist an der Unterseite des Produkts angebracht.

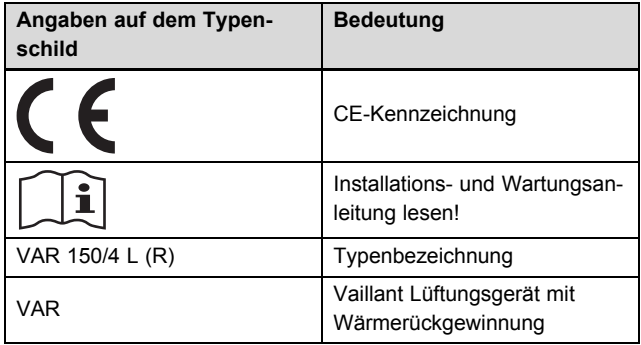

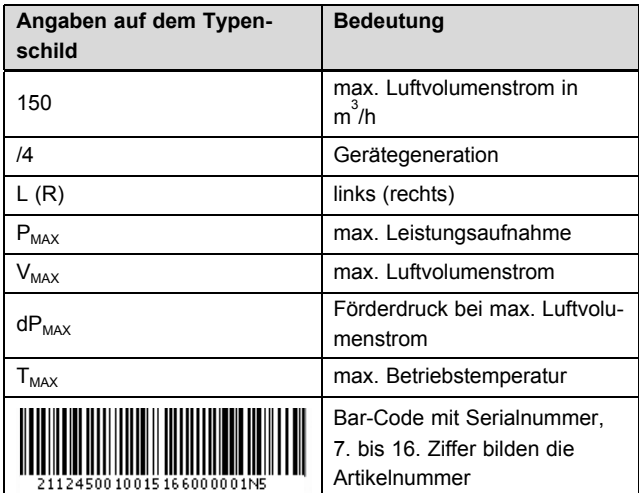

#### **3.3 Aufbau**

#### **3.3.1 VAR 150/4 R**

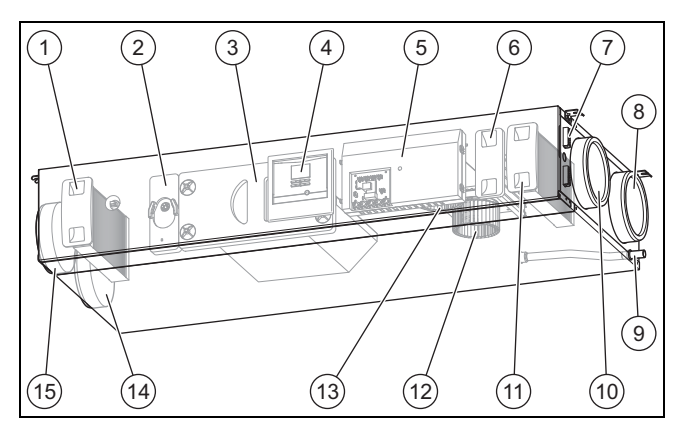

- 1 Filter Abluft
- 2 Bypass (optionale Umgehung der Wärmerückgewinnung)
- 3 Abdeckung Wärmetauscher
- 4 Display und Bedienelemente
- 5 Schaltkasten
- 6 Frostschutzelement (optional)
- 7 Anschlussbereich externe Komponenten
- 8 Anschluss Fortluft
- 9 Kondensatablauf-Stutzen
- 10 Anschluss Außenluft
- 11 Filter Zuluft
- 12 Fortluftventilator
- 13 Zuluftventilator
- 14 Anschluss Zuluft
- 15 Anschluss Abluft

#### **3.3.2 VAR 150/4 L**

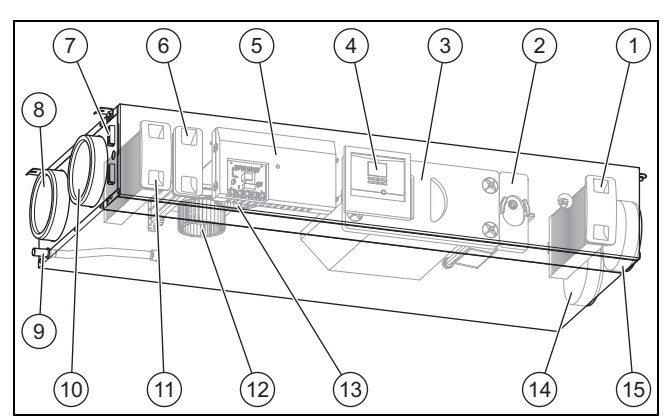

- 1 Filter Abluft
- 2 Bypass (optionale Wärmerückgewinnung)
- 3 Abdeckung Wärmetauscher
- 4 Display und Bedienlemente
- 5 Schaltkasten
- 6 Frostschutzelement (optional)
- 7 Anschlussbereich externe
- Komponenten 8 Anschluss Fortluft
- 
- 9 Kondensatablauf-Stutzen 10 Anschluss Außenluft
- 11 Filter Zuluft
- 12 Fortluftventilator
- 13 Zuluftventilator
- 14 Anschluss Zuluft
- 15 Anschluss Abluft

#### **3.3.3 Übersicht Bedienelemente**

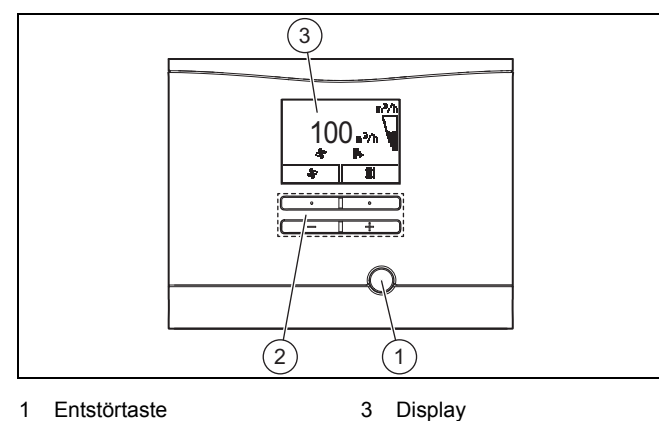

2 Bedientasten

#### **4 Montage**

#### **4.1 Lieferumfang prüfen**

▶ Prüfen Sie den Lieferumfang auf Vollständigkeit.

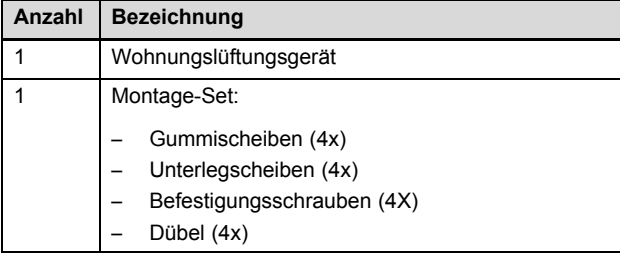

### **4.2 Anforderungen an den Aufstellort beachten**

#### **4.2.1 Anforderungen an den Aufstellort des Produkts beachten**

Das Produkt kann in Kellerräumen, Abstell- oder Mehrzweckräumen und auf Dachböden aufgestellt werden. Das Produkt kann deckenhängend oder wandhängend montiert werden.

- Beachten Sie die aktuell gültigen nationalen baurechtlichen Vorschriften.
- Stellen Sie sicher, dass der Aufstellort trocken und durchgängig frostsicher ist.
- Stellen Sie sicher, dass der Aufstellort be- und entlüftet wird.
- ▶ Montieren Sie die Zuluft-Rohrleitung in ausreichendem Abstand zur Fortluft-Rohrleitung, Abluft-Rohrleitung und der Abfluss-Entlüftung.
- ▶ Prüfen Sie die Tragfähigkeit der Wand bzw. Decke.
	- Tragfähigkeit: ≥ 40 kg
- ▶ Prüfen Sie, ob die beigelegten Befestigungsmittel für den ausgewählten Aufstellort geeignet sind.

#### **Mindestabstände und Montagefreiräume**

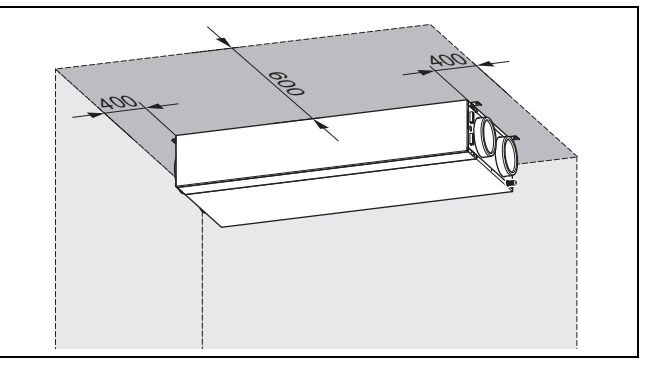

▶ Beachten Sie die Mindestabstände und Montagefreiräume bei der Deckenmontage.

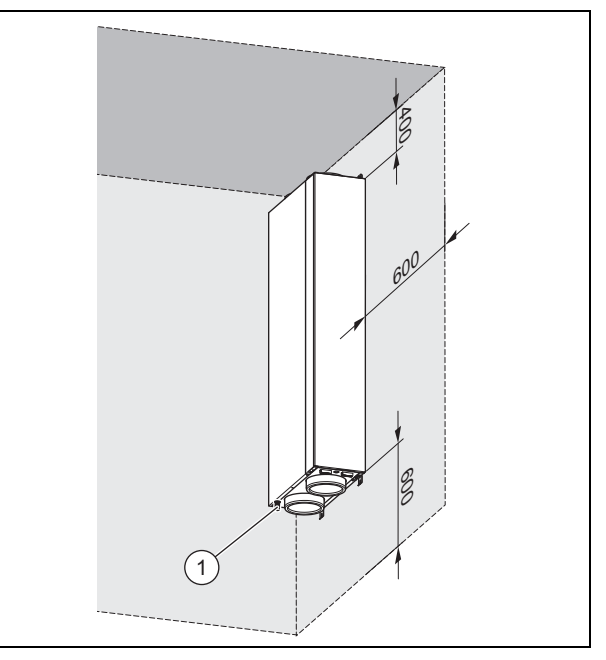

- ▶ Beachten Sie die Mindestabstände und Montagefreiräume bei der Wandmontage.
- Planen Sie genügend Raum für die Montage des Lüftungssystems ein.

## **4 Montage**

- ▶ Sorgen Sie für möglichst kurze Abstände zwischen der Sammelleitung des Lüftungssystems und dem Produkt.
- ▶ Sorgen Sie nach der Installation für Erreichbarkeit der Rohrleitungen und des Lüftungssystems.
- ▶ Sorgen Sie dafür, dass der Netzanschlussstecker nach der Installation immer zugänglich ist.
- Beachten Sie, dass genügend Raum für die Montage von Kondensatsiphon und Kondensatablaufleitung gegeben ist.
- ▶ Wenn Sie das Produkt vertikal montieren, dann muss der Kondensatablauf **(1)** nach unten weisen.
- ▶ Beachten Sie, dass bei einer verkleideten Installation (abgehängte Decke) die Zugänglichkeit zum Produkt durch ausreichend große Revisionsöffnungen für Wartungsarbeiten gewährleistet ist.

#### **Anforderungen der Schutzbereiche**

Installieren Sie das Produkt nur außerhalb der gezeigten Schutzbereiche.

Die Schutzbereiche sind durch eine waagerechte Fläche über dem Fußboden in der Höhe begrenzt. Die definierte Höhe beträgt 225 cm. Wenn allerdings ein fest angebrachter Brausekopf/Wasserauslass höher als 225 cm montiert ist, dann begrenzt der fest angebrachte Brausekopf/Wasserauslass den Schutzbereich in der Höhe.

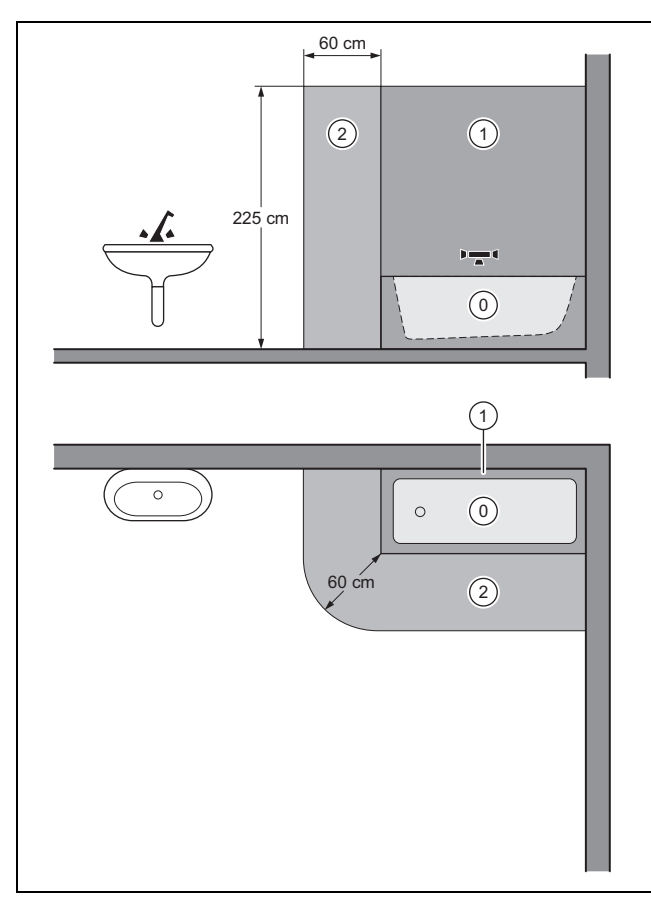

▶ Wenn Sie das Produkt in einem Raum mit einer Badewanne installieren, dann installieren Sie das Produkt außerhalb der gezeigten Schutzbereiche.

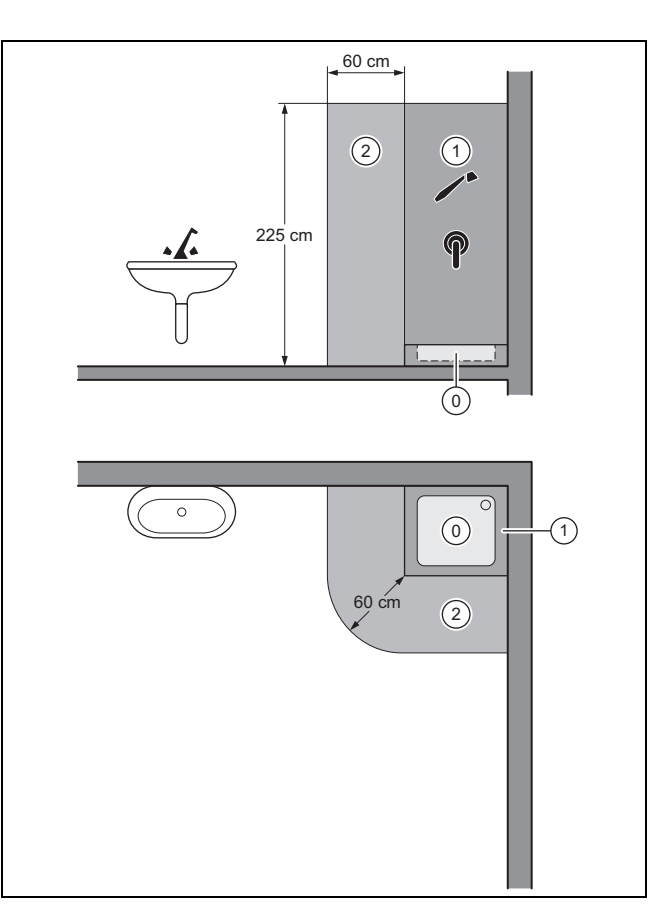

▶ Wenn Sie das Produkt in einem Raum mit einer Duschwanne installieren, dann installieren Sie das Produkt außerhalb der gezeigten Schutzbereiche.

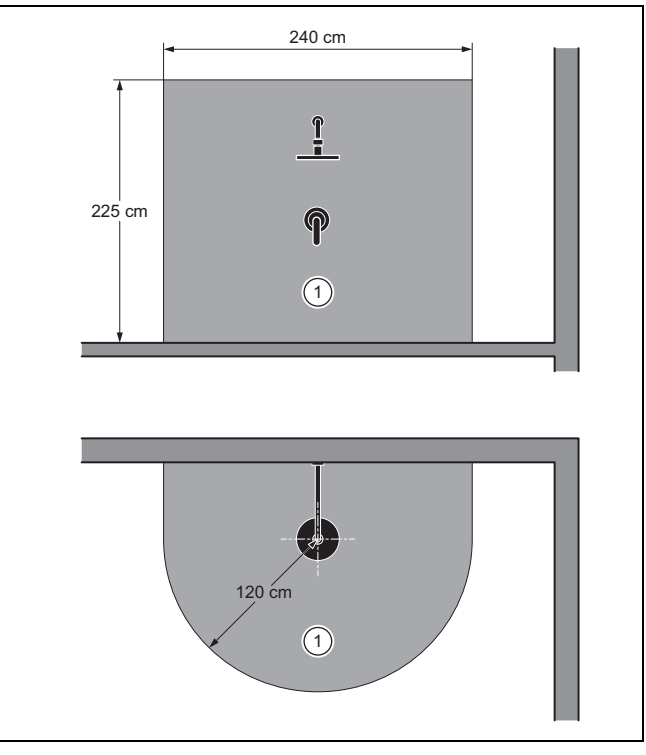

Wenn Sie das Produkt in einem Raum mit einer Dusche installieren, dann installieren Sie das Produkt außerhalb der gezeigten Schutzbereiche.

#### **4.2.2 Anforderungen an den Aufstellort der Fernbedienung beachten**

- ▶ Sorgen Sie dafür, dass die Fernbedienung am Aufstellort jederzeit zugänglich ist.
- Sorgen Sie dafür, dass genügend Raum für die Installation und Bedienung der Fernbedienung gegeben ist.

#### **4.2.3 Lüftungs- und Schalllärm beachten**

Wenn die Mündung der Fortluft-Rohrleitung zu nah an der Eintrittsöffnung der Außenluft-Rohrleitung liegt, dann kann die Fortluft rezirkulieren.

- ▶ Vermeiden Sie, dass Fortluft am Außenluft-Durchlass, Zuluft am Abluft-Durchlass bzw. Überströmluft durch Undichtigkeiten/ Leitungsdurchführungen direkt angesaugt wird.
- ▶ Wenn Sie aufgrund der örtlichen Gegebenheiten den Mindestabstand nicht einhalten können, dann müssen Sie eine Kompakt-Fassadendurchführung verwenden.
- ▶ Verbinden Sie ggf. das Produkt mit den Rohrleitungen mithilfe eines schalldämpfenden Schlauchs, um Lärmbelästigungen durch den Körperschall zu minimieren.
- ▶ Bauen Sie Schalldämpfer ein, um Lärmbelästigungen über das Kanalsystem zu minimieren.
- Wenn Sie das Produkt auf einem Dachboden aufstellen. dann wählen Sie einen Aufstellort der nicht über Aufenthaltsräumen oder Wohnräumen liegt.
- ▶ Wenn an den Aufstellort besondere akustische Anforderungen bestehen, dann treffen Sie bauseits entsprechende Maßnahmen zur Lärmvermeidung.

**4.3 Produkt montieren**

#### **4.3.1 Produkt an der Wand montieren**

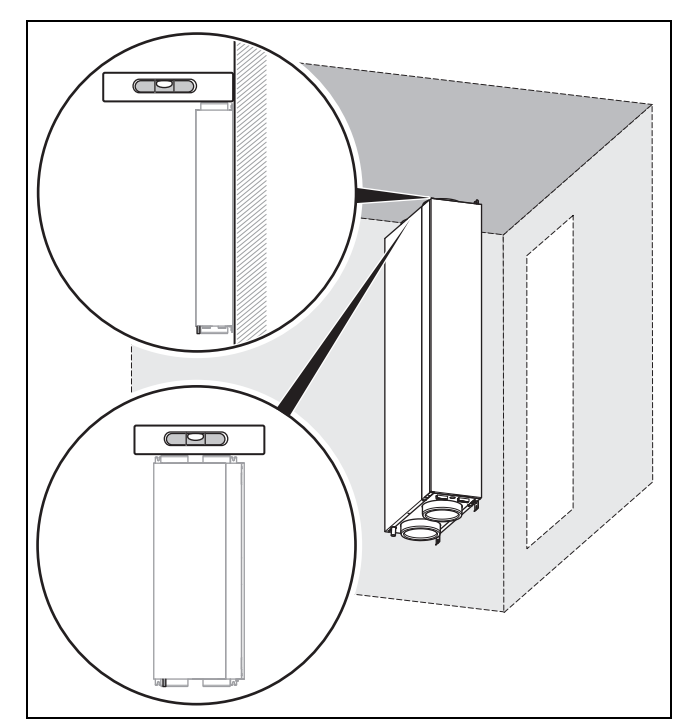

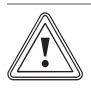

#### **Vorsicht! Risiko eines Sachschadens durch Kondensat!**

Wenn das Kondensat nicht aus dem Produkt ablaufen kann, dann kann das Produkt beschädigt werden.

- ▶ Montieren Sie das Produkt so, dass der Kondensatablauf-Stutzen nach unten weist.
- 1. Bohren Sie die Bohrlöcher für die Befestigungsschrauben.
	- Bohrlöcher (→ Seite 19): 4
- 2. Setzen Sie die Dübel in die Bohrlöcher ein.
- 3. Schrauben Sie in zwei Bohrlöcher (auf der Produktseite mit dem Kondensatablauf-Stutzen) zwei Befestigungsschrauben bis zur Mitte hinein.
- 4. Setzen Sie das Produkt mit den unteren Schrauböffnungen auf die Befestigungsschrauben und drücken Sie das Produkt an die Wand.
- 5. Setzen Sie in die oberen Bohrlöcher zwei Befestigungsschrauben ein und schrauben Sie das Produkt fest.
- 6. Schrauben Sie die unteren Befestigungsschrauben fest.

## **4 Montage**

#### **4.3.2 Produkt an der Decke montieren**

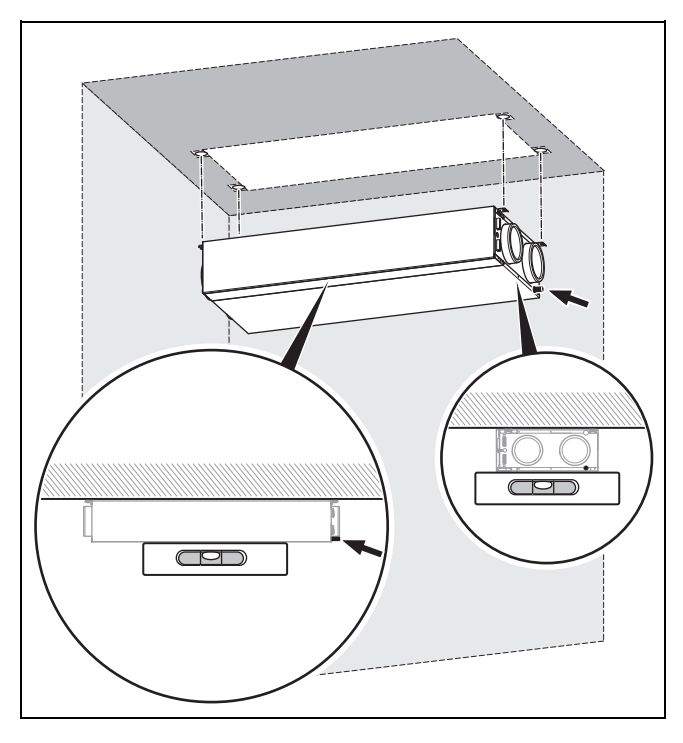

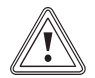

#### **Vorsicht!**

#### **Risiko eines Sachschadens durch Kondensat!**

Wenn das Kondensat nicht aus dem Produkt ablaufen kann, dann kann das Produkt beschädigt werden.

- ▶ Montieren Sie das Produkt so, dass die Seite des Produkts mit dem Kondensatablauf-Stutzen ein Gefälle aufweist.
- 1. Bohren Sie die Bohrlöcher für die Befestigungsschrauben.
	- Bohrlöcher (→ Seite 19): 4
- 2. Setzen Sie die Dübel in die Bohrlöcher ein.
- 3. Schrauben Sie in zwei Bohrlöcher (auf der Produktseite mit dem Kondensatablauf-Stutzen) zwei Befestigungsschrauben bis zur Mitte hinein.
- 4. Hängen Sie das Produkt mit den Schrauböffnungen auf die Befestigungsschrauben.
- 5. Drücken Sie das Produkt an die Decke und halten Sie das Produkt in der Position.
- 6. Setzen Sie in die zwei anderen Bohrlöcher zwei Befestigungsschrauben ein und schrauben Sie das Produkt fest.
- 7. Schrauben Sie die übrigen Befestigungsschrauben fest.
	- Produktposition: waagerecht, ohne Gefälle

#### **4.3.3 Display und Bedienelemente drehen**

#### **Bedingungen**: Produkt ist an der Wand montiert

- ▶ Öffnen Sie das Produkt. (→ Seite 12)
- ▶ Drücken Sie das Display aus dem Halterrahmen.
- ▶ Drücken Sie den Halterahmen aus der Aussparung der Bedienblende.

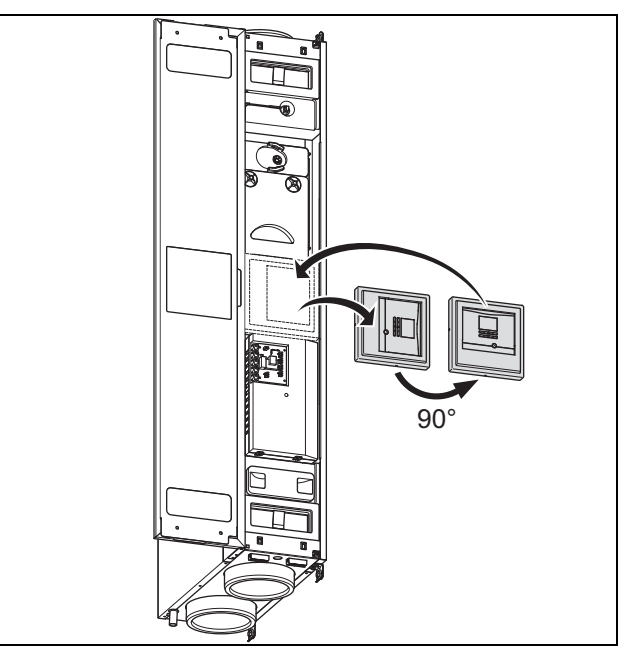

- Drehen Sie das Display und den Halterahmen.  $-90^\circ$
- Setzen Sie den Halterahmen in die Aussparung der Bedienblende.
- Setzen Sie das Display in den Halterahmen ein.
- ▶ Schließen Sie das Produkt. (→ Seite 13)

#### **4.3.4 Kondensatsiphon/Trockensiphon und Kondensatablaufleitung anschließen**

- 1. Schließen Sie den Kondensatsiphon/Trockensiphon an das Produkt an (→ Installationsanleitung Kondensatsiphon/Trockensiphon, Zubehör).
	- Gefälle Kondensatablaufleitung: ≥ 5°

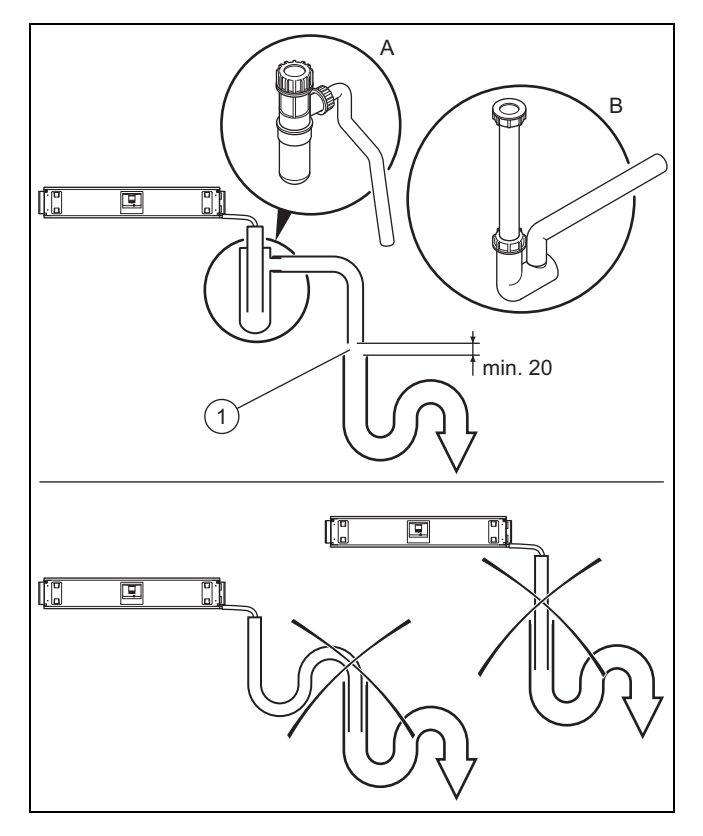

## **Gefahr!**

#### **Gesundheitsschaden durch falsch angeschlossene Kondensatablaufleitung!**

Die Kondensatablaufleitung darf aus hygienischen Gründen nicht direkt an die Abwasserleitung angeschlossen werden.

Schließen Sie den Kondensatablauf an den zweiten Siphon an.

#### **Vorsicht!**

#### **Risiko eines Sachschadens durch Kondensat!**

Wenn eine Kondensatablaufleitung falsch angeschlossenen wurde, dann kann Kondensatstau und unkontrollierter Kondensataustritt das Produkt beschädigen.

- Installieren Sie zwischen dem Auslass der Kondensatablaufleitung und dem zweiten Siphon eine Abtropfstrecke von min. 20 mm.
- 2. Schließen Sie die Kondensatablaufleitung unter Berücksichtigung der Abtropfstrecke **(1)** an den zweiten Siphon an.
	- Abtropfstrecke: ≥ 20 mm
- 3. Befüllen Sie den Kondensatsiphon/Trockensiphon mit Wasser.

#### **4.3.5 Rohrleitungen anschließen**

1. Prüfen Sie die Rohrleitungen auf grobe Verschmutzungen.

grobe Verschmutzung: vorhanden

▶ Reinigen Sie die Rohrleitungen.

- 2. Verlegen Sie die Rohrleitungen gemäß den Herstellerangaben und geltenden Vorschriften zum Produkt.
	- Durchmesser Rohrleitungen: ≥ 150 mm
	- Montage Fortluftleitungen: durchgängiges Gefälle zum Produkt mit Kondensatablaufleitung an tiefster Stelle (spezielles Zubehör (Bogen mit Kondensatablauf))
- 3. Montieren Sie Schalldämpfer in den Zu‑, Fort- und Außenluftleitungen.
- 4. Dämmen Sie alle Rohrleitungen gemäß den geltenden Vorschriften.

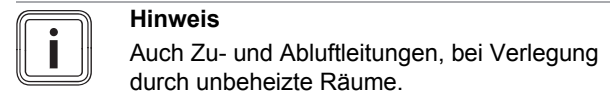

5. Dichten Sie die Außen- und Fortluftleitungen dampfdiffusionsdicht ab.

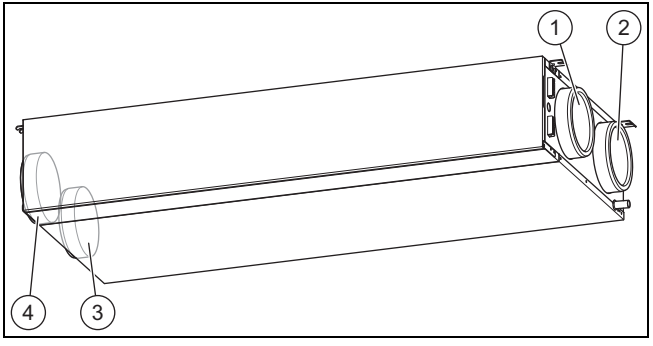

- 1 Anschluss Außenluft (R-Variante)
- 3 Anschluss Zuluft (R-Variante)
- 2 Anschluss Fortluft (R-Variante) 4 Anschluss Abluft (R-Vari-
- ante) 6. Nehmen Sie die Verschlusskappen von den Anschlüssen des Produkts ab.
- 7. Schließen Sie die Rohrleitungen an das Produkt an.

#### **Vorsicht!**

#### **Risiko eines Sachschadens durch fehlende Dichtung!**

Wenn die Rohrleitungen nicht dampfdiffusionsdicht an das Produkt angeschlossen sind, dann kann sich Kondensat bilden und das Produkt beschädigen.

- ▶ Dichten Sie alle Anschlüsse der Rohrleitungen untereinander und am Produkt dampfdiffusionsdicht ab.
- ▶ Verwenden Sie geeignetes Zubehör und Dichtmittel.
- 8. Dichten Sie alle Anschlüsse des Produkts dampfdiffusionsdicht ab.
	- geeignetes dampfdiffusionsdichtes Klebeband

## **5 Elektrische Installation**

**Gefahr!**

#### **Lebensgefahr durch spannungsführende Anschlüsse (230 V)!**

Bei Arbeiten an spannungsführenden Anschlüssen (230 V) besteht Lebensgefahr durch Stromschlag.

- ▶ Schalten Sie die Stromzufuhr zum Produkt ab, bevor Sie Arbeiten durchführen.
- ▶ Sichern Sie die Stromzufuhr gegen Wiedereinschalten.
- ▶ Prüfen Sie die Anschlüsse auf Spannungsfreiheit.

#### **5.1 4-Stufenschalter (Fernbedienung) anschließen**

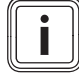

#### **Hinweis**

Wenn ein Vaillant Regler angeschlossen wird, dann ist der Stufenschalter nicht funktionsfähig.

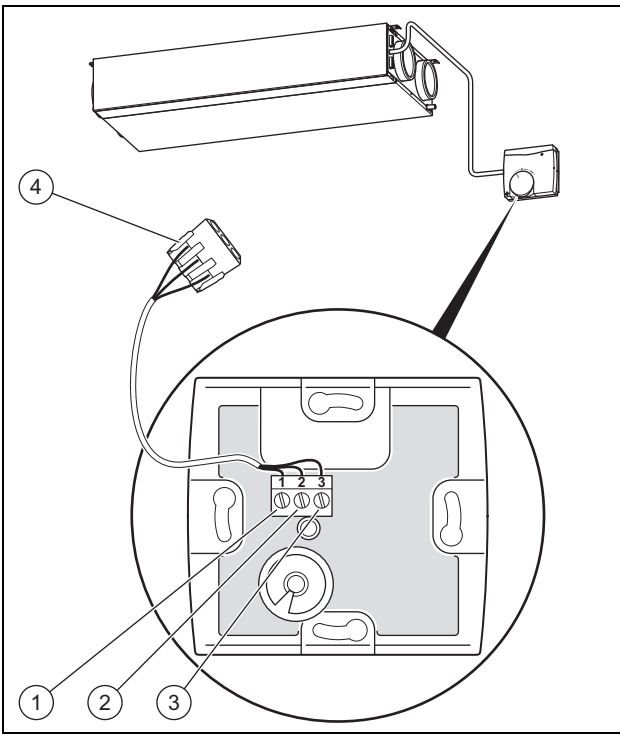

- 1 Anschluss 1 an Anschluss GND
- 3 Anschluss 3 an Anschluss V+
- 2 Anschluss 2 an Anschluss LED 4 Anschluss-Stecker (im Gerät)
- 1. Öffnen Sie den 4-Stufenschalter, indem Sie das Gehäuse entfernen.
- 2. Schließen Sie das Anschlusskabel im Anschlussbereich des 4-Stufenschalters an.
- Anschlussbelegung: Anschluss GND an Anschluss 1/Anschluss LED an Anschluss 2/Anschluss V+ an Anschluss 3
- 3. Schließen Sie das Anschlusskabel an den Anschluss-Stecker **(4)** im Anschlussbereich des Produkts an.

#### **5.2 Luftqualitätssensoren anschließen**

#### **Bedingungen**: Regler **VRC 470** ist angeschlossen

▶ Schließen Sie die Luftqualitätssensoren im Anschlussbereich des Produkts an (→ Installationsanleitung **Luftqualitätssensoren**).

#### **5.3 Regler VRC 470 anschließen**

- ▶ Schließen Sie den Regler im Anschlussbereich des Produkts an (→ Installationsanleitung **VRC 470**).
	- Anschlussart: eBUS-Leitung
	- Regler: Kompatibilität ab **VRC 470/4**
- ▶ Stellen Sie das Datum und die Uhrzeit am Regler ein. wenn das DCF-Signal nicht ausgewertet wird (→ Installationsanleitung **VRC 470**).

#### **5.4 Produkt öffnen**

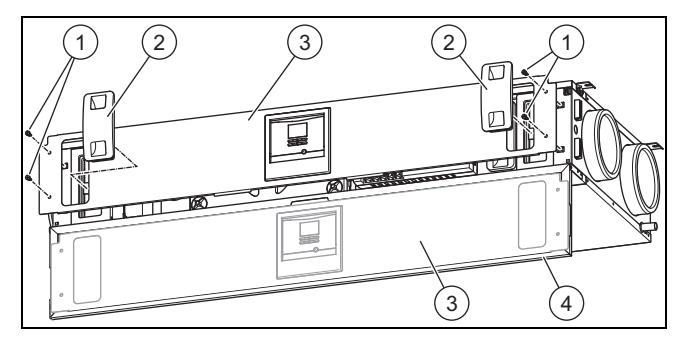

- 1. Öffnen Sie die Frontklappe **(4)**.
- 2. Ziehen Sie beide Filterstopfen **(2)** heraus.
- 3. Drehen Sie alle Drehverschlüsse **(1)** an der Bedienblende auf.
	- Vierteldrehung nach links
- 4. Nehmen Sie die Bedienblende **(3)** ab und befestigen Sie die Bedienblende ggf. in der Wartungsposition in der Frontklappe.

#### **5.4.1 Frostschutzelement einbauen und anschließen**

▶ Installieren Sie das Frostschutzelement (→ Installationsanleitung **Frostschutzelement**).

#### **5.4.2 Bypass anschließen**

- 1. Entfernen Sie die vorhandene Blende des Bypass-Einschubs.
- 2. Stecken Sie die neue Blende (mit Öffnung für den Bypass-Motor) in den Bypass-Einschub.
- 3. Stecken Sie die Bypass-Welle auf den Bypass-Motor.
- 4. Schließen Sie das zugehörige Kabel (direkt links neben dem Einschub) an den Bypass-Motor an.
- 5. Stecken Sie den Bypass-Motor in die Blende des Bypass-Einschubs.

#### **Bedingungen**: Bypass nachträglich angeschlossen

▶ Navigieren Sie zum **Menü** → **Fachhandwerkerebene** → **Konfiguration** → **Bypass** und ändern Sie die Einstellung.

– Einstellung: vorhanden

Übersicht Fachhandwerkerebene (→ Seite 22)

#### **5.4.3 Buskoppler VR 32 anschließen**

#### **Schaltkasten öffnen**

- 1. Entfernen Sie die Abdeckung des Schaltkastens, indem Sie die Rastnasen aus der Verankerung lösen.
- 2. Stellen Sie den Adressschalter des Buskopplers auf die Busadresse "3" ein.

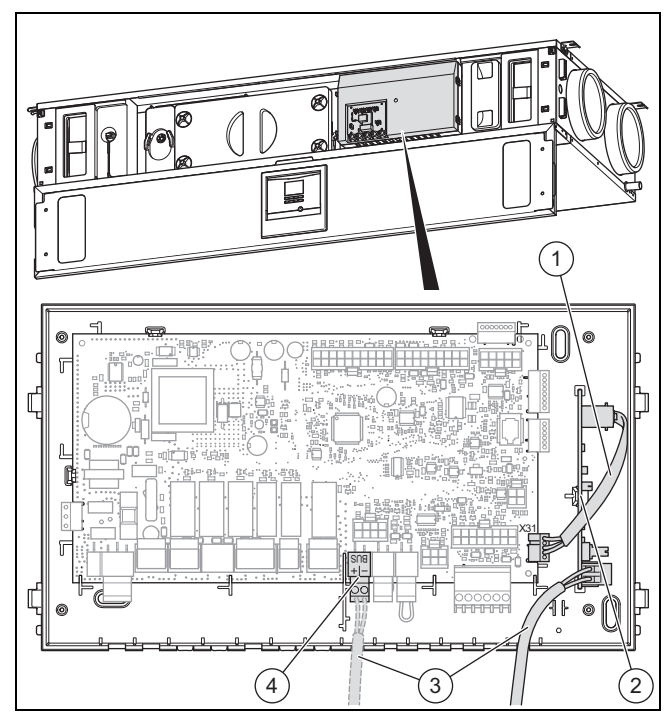

- 3. Setzen Sie den Buskoppler **(2)** im Schaltkasten ein.
- 4. Verbinden Sie den Buskoppler **(2)** und die Leiterplatte (Anschluss "X31") mithilfe des Digitalkabels **(1)**.
- 5. Lösen Sie das eBUS-Kabel **(3)** vom eBUS-Anschluss **(4)** auf der Leiterplatte.
- 6. Befestigen Sie das eBUS-Kabel **(3)** am Buskoppler.

#### **Schaltkasten schließen**

7. Drücken Sie die Abdeckung fest auf den Schaltkasten bis die Rastnasen einrasten.

**5.5 Produkt schließen**

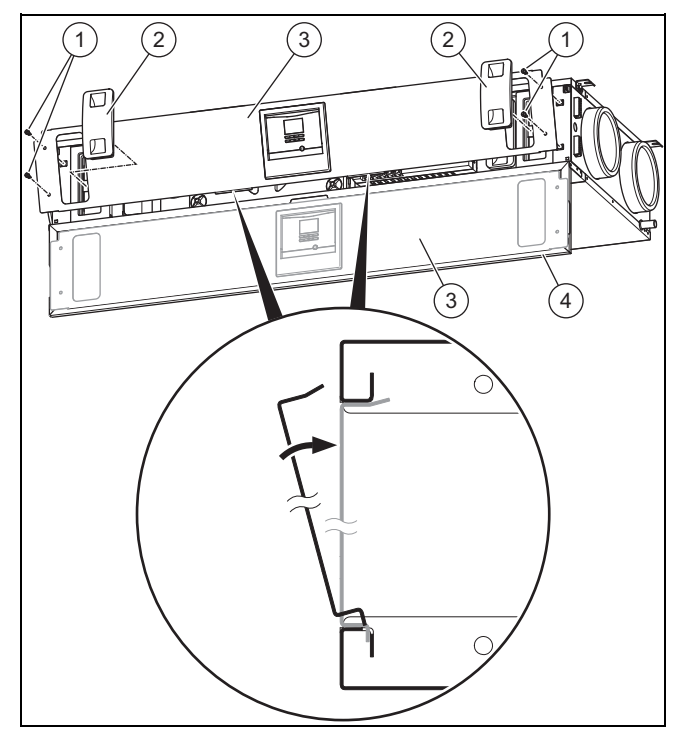

- 1. Wenn Sie die Bedienblende **(3)** in der Wartungsposition abgelegt haben, dann nehmen Sie die Bedienblende aus der Wartungsposition.
- 2. Legen Sie die Bedienblende an das Produkt an, indem Sie den "ungleichmäßigen" Rand der Bedienblende an die entsprechenden Aussparungen ansetzen.
- 3. Drücken Sie die Bedienblende an das Produkt und schrauben Sie die Drehverschlüsse **(1)** zu. – Vierteldrehung nach rechts
- 4. Drücken Sie beide Filterstopfen **(2)** hinein.
- 5. Schließen Sie die Frontklappe **(4)**.

#### **5.6 Produkt ortsfest an die Stromzufuhr anschließen**

Wenn länderabhängig am Installationsort keine geeignete Schutzkontakt-Steckdose vorhanden ist, dann ist ein ortsfester Anschluss an die Stromzufuhr notwendig.

- ▶ Entfernen Sie den Netzanschlussstecker (Typ F, CEE 7/4) von der Netzanschlussleitung.
- Schließen Sie die Netzanschlussleitung bauseits über eine allpolig abschaltbare elektrische Trennvorrichtung (z. B Leitungsschutzschalter) ortsfest an die Stromzufuhr an.
	- Kontaktöffnung der elektrischen Trennvorrichtung: ≥ 3 mm
- Schließen Sie das Produkt an den Schutzleiter an.

#### **6 Inbetriebnahme**

- ▶ Öffnen Sie für die Inbetriebnahme die Frontklappe.
- ▶ Wenn der Betrieb des Produkts gleichzeitig mit einer Dunstabzugshaube im Abluftbetrieb erfolgen soll, dann stellen Sie sicher, dass ausreichend Außenluft nachströmen kann.

## **6 Inbetriebnahme**

#### **6.1 Produkt einschalten**

- ▶ Stecken Sie den Netzanschlussstecker des Produkts in eine Schutzkontakt-Steckdose (230 V) oder schalten Sie das Produkt über den Leitungsschutzschalter (länderabhängig) ein.
	- ◁ Die Elektronik des Produkts startet.
	- ◁ Die Grundanzeige erscheint im Display.

#### **6.2 Bedienkonzept**

Das Bedienkonzept und die Bedienung des Produkts sind in der Betriebsanleitung beschrieben.

#### **6.2.1 Fachhandwerkerebene aufrufen**

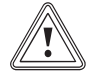

#### **Vorsicht!**

#### **Risiko eines Sachschadens durch unsachgemäße Handhabung!**

▶ Nehmen Sie nur Einstellungen in der Fachhandwerkerebene vor, wenn Sie dazu berechtigt sind.

#### **Menü** → **Fachhandwerkerebene**

– Sie können die Fachhandwerkerebene mit dem Code 17 aufrufen.

#### **6.2.2 Übersicht Menüstruktur Fachhandwerkerebene**

Übersicht Fachhandwerkerebene (→ Seite 22)

#### **6.3 Installationsassistent durchlaufen**

Der Installationsassistent wird beim ersten Einschalten des Produkts gestartet.

Der Start des Installationsassistenten muss bestätigt werden. Nach dieser Bestätigung werden alle Heizanforderungen des Produkts blockiert. Dieser Zustand bleibt bis zur Beendigung bzw. zum Abbruch des Installationsassistenten bestehen.

#### **6.3.1 Sprache einstellen**

▶ Stellen Sie die gewünschte Sprache ein.

#### **6.3.2 Installationshöhe über NN einstellen**

- ▶ Stellen Sie die Höhe des Aufstellorts über dem Meeresspiegel ein, um die gewünschten Volumensströme am Aufstellort sicherzustellen.
	- Einstellbereich: −200 … 2.000 m

#### **6.3.3 Nennvolumenstrom einstellen**

- ▶ Stellen Sie den Nennvolumenstrom gemäß Gebäudegröße und Gebäudetyp ein.
	- Einstellbereich: 70 … 120 m³/h

#### **6.3.4 Nennvolumenstrom-Korrektur (AL) einstellen**

- ▶ Stellen Sie die Nennvolumenstrom-Korrektur (AL) ein.
	- Einstellbereich: −40 … 40 %

#### **6.3.5 Nennvolumenstrom-Korrektur (ZL) einstellen**

▶ Stellen Sie die Nennvolumenstrom-Korrektur (ZL) ein. – Einstellbereich: −40 … 40 %

#### **6.3.6 Frostschutzelement-Typ einstellen**

- ▶ Stellen Sie den Frostschutzelement-Typ ein. – Einstellbereich: nicht vorhan
	- den/elektrisch/hydraulisch

#### **6.3.7 Luft-/Erdkollektor einstellen**

▶ Stellen Sie ein, ob ein Luft-/Erdkollektor vorhanden ist. – Einstellbereich: nicht vorhanden/vorhanden

#### **6.3.8 Druckwächter einstellen**

- 1. Wenn Sie das Produkt gleichzeitig mit einer raumluftabhängigen Feuerstätte betreiben, dann müssen Sie den Druckwächter auf "vorhanden" einstellen.
	- Einstellbereich: nicht vorhanden/vorhanden

#### **Hinweis**

Bei vorhandenem Druckwächter ist die Standard-Frostschutzfunktion deaktiviert.

2. Verwenden Sie bei vorhandenem Druckwächter das Frostschutzelement, um den Frostschutz sicherzustellen.

#### **6.3.9 Bypass einstellen**

▶ Stellen Sie ein, ob ein Bypass vorhanden ist. – Einstellbereich: nicht vorhanden/vorhanden

#### **6.3.10 Stufenschalter einstellen**

▶ Stellen Sie ein, ob ein Stufenschalter vorhanden ist. – Einstellbereich: nicht vorhanden/vorhanden

#### **6.3.11 Luftqualitätssensoren einstellen**

Stellen Sie die Anzahl der Luftqualitätssensoren ein. – Einstellbereich: 0 … 2

#### **6.3.12 U-Wert einstellen**

▶ Stellen Sie gemäß des Gebäudes den U-Wert ein.  $-0.2...2.5$ 

#### **6.3.13 Kontaktdaten erfassen**

- Wenn Sie wollen, dann können Sie Ihre Telefonnummer (max. 16 Ziffern und ohne Leerzeichen) im Menü hinterlegen.
- ▶ Wenn die Telefonnummer kürzer ist, dann beenden Sie die Eingabe nach der letzten Ziffer durch Drücken der rechten Auswahltaste  $\Box$

Der Betreiber kann sich Ihre Telefonnummer im Informations-Menü anzeigen lassen.

## **7 Produkt anpassen**

Wenn Sie das Produkt bereits in Betrieb genommen und den Installationsassistenten beendet haben, dann können Sie nochmals die Parameter der bereits eingestellten Funktionen und weiterer Funktionen anpassen/einstellen.

Im Folgenden werden nur die Funktionen aufgeführt, die Sie noch nicht im Installationsassistenten eingestellt haben.

**Menü** → **Fachhandwerkerebene** → **Konfiguration** →

| <b>Funktion</b>                   | Erläuterung                                                                                                    |
|-----------------------------------|----------------------------------------------------------------------------------------------------|
| <b>Volumenst. Inten-</b><br>sivl. | Mit der Funktion können Sie den pro-<br>zentualen Wert für die Intensivlüftung<br>einstellen. Als Bezugswert dient hier die<br>Einstellung der Nennlüftung.                                                                                                    |
| Volumenstr. Red.<br>Lüft.         | Mit der Funktion können Sie den prozen-<br>tualen Wert für die reduzierte Lüftung<br>einstellen. Als Bezugswert dient hier die<br>Einstellung der Nennlüftung.                                                                                                    |
| <b>Disbalance Abluft</b>          | Mit der Funktion können Sie die Disba-<br>lance zwischen Abluftvolumenstrom und<br>Zuluftvolumenstrom einstellen. Der Ab-<br>luftvolumenstrom muss immer größer<br>als der Zuluftvolumenstrom sein, damit<br>ein leichter Unterdruck entsteht. Damit<br>werden z. B. Feuchtelasten nicht in die<br>Gebäudesubstanz gedrückt sondern<br>möglichst effektiv abgesaugt.                                  |
| Korr. Intensivvol.<br>AL          | Mit der Funktion können Sie den Abluft-<br>volumenstrom für die Intensivlüftung bei<br>Abweichungen von Soll- zu Istwert ein-<br>stellen.                                                                                                    |
| Korr. Intensivvol.<br>ΖL          | Mit der Funktion können Sie den Zuluft-<br>volumenstrom für die Intensivlüftung bei<br>Abweichungen von Soll- zu Istwert ein-<br>stellen.                                                                                                    |
| Korr. Red. Vol.str.<br><b>AL</b>  | Mit der Funktion können Sie den Abluft-<br>volumenstrom für die reduzierte Lüftung<br>bei Abweichungen von Soll- zu Istwert<br>einstellen.                                                                                                    |
| Korr. Red. Vol.str.<br><b>ZL</b>  | Mit der Funktion können Sie den Zuluft-<br>volumenstrom für die reduzierte Lüftung<br>bei Abweichungen von Soll- zu Istwert<br>einstellen.                                                                                                    |
| Diff. temp. Bypass                | Mit der Funktion können Sie einstellen.<br>ab welcher Temperaturamplitude zwi-<br>schen Außenluft und Abluft der Bypass<br>von "geöffnet" auf "halb geöffnet" schal-<br>tet.<br>Das bedeutet, dass bei hoher Empfind-<br>lichkeit gegenüber Zugerscheinungen<br>der Wert reduziert werden sollte. Für<br>die Nutzung einer vollständigen passi-<br>ven Kühlleistung sollte der Wert erhöht<br>werden. |

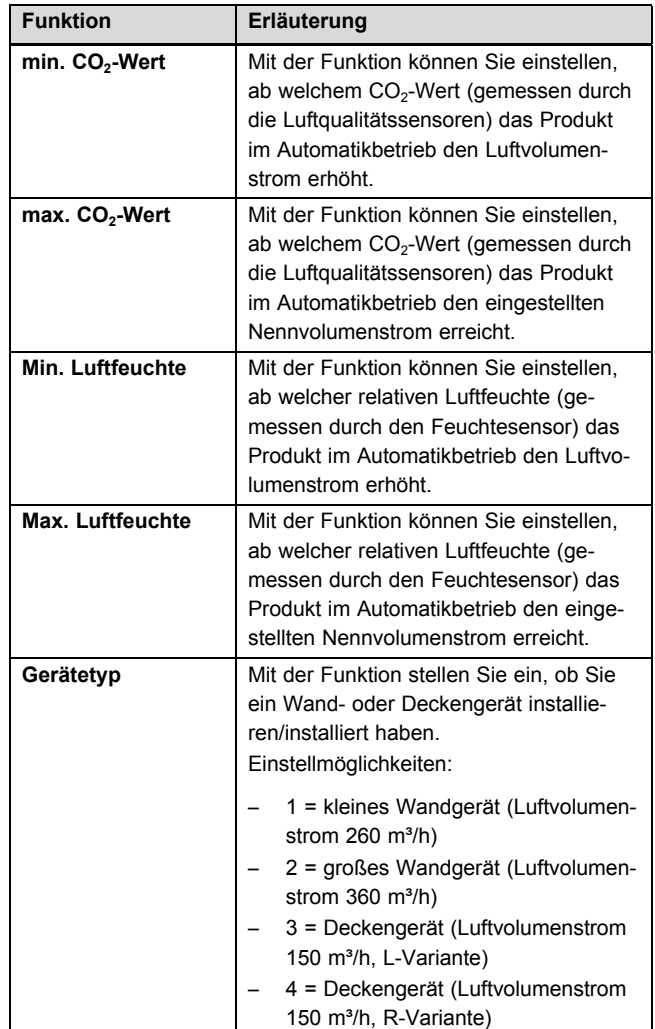

## **8 Produkt an Betreiber übergeben**

- ▶ Unterrichten Sie den Betreiber über die Handhabung der Anlage. Beantworten Sie all seine Fragen. Weisen Sie insb. auf die Sicherheitshinweise hin, die der Betreiber beachten muss.
- ▶ Informieren Sie den Betreiber über die Notwendigkeit, die Anlage gemäß vorgegebener Intervalle warten zu lassen.
- Übergeben Sie dem Betreiber alle für ihn bestimmten Anleitungen und Gerätepapiere zur Aufbewahrung.
- ▶ Weisen Sie den Betreiber darauf hin, dass das Produkt nicht ohne eine Schutzeinrichtung gemeinsam mit raumluftabhängigen Feuerstätten betrieben werden darf.

## **9 Inspektion, Wartung und Reparatur**

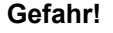

#### **Lebensgefahr durch spannungsführende Anschlüsse (230 V)!**

Bei Arbeiten an spannungsführenden Anschlüssen (230 V) besteht Lebensgefahr durch Stromschlag.

▶ Schalten Sie die Stromzufuhr zum Produkt ab, bevor Sie Arbeiten durchführen.

## **9 Inspektion, Wartung und Reparatur**

- ▶ Sichern Sie die Stromzufuhr gegen Wiedereinschalten.
- ▶ Prüfen Sie die Anschlüsse auf Spannungsfreiheit.

#### **9.1 Ersatzteile beschaffen**

Die Originalbauteile des Produkts sind im Zuge der CE-Konformitätsprüfung mitzertifiziert worden. Wenn Sie bei der Wartung oder Reparatur mitzertifizierte Vaillant Originalersatzteile nicht verwenden, dann erlischt die CE-Konformität des Produkts. Daher empfehlen wir dringend den Einbau von Vaillant Originalersatzteilen. Informationen über die verfügbaren Vaillant Originalersatzteile erhalten Sie unter der auf der Rückseite angegebenen Kontaktadresse.

▶ Wenn Sie bei der Wartung oder Reparatur Ersatzteile benötigen, dann verwenden Sie ausschließlich Vaillant Originalersatzteile.

#### **9.2 Netzanschlussleitung austauschen**

▶ Wenn die Netzanschlussleitung des Produkts beschädigt wird, dann müssen Sie das komplette Produkt austauschen.

#### **9.3 Wartungsarbeiten durchführen**

- ▶ Führen Sie alle Wartungsarbeiten bei der jährlichen Inspektion/Wartung aus.
- ▶ Nehmen Sie vor jeder Wartungsarbeit das Produkt vorübergehend außer Betrieb (→ Seite 18).
- ▶ Nehmen Sie nach Durchführung aller Wartungsarbeiten das Produkt in Betrieb (→ Seite 14).

#### **9.3.1 Wartungsmeldungen**

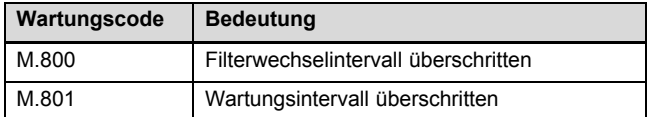

#### **9.3.2 Produkt pflegen**

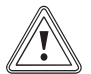

#### **Vorsicht!**

**Risiko von Sachschäden durch ungeeignete Reinigungsmittel!**

- ▶ Verwenden Sie keine Sprays, keine Scheuermittel, Spülmittel, lösungsmitteloder chlorhaltigen Reinigungsmittel.
- ▶ Reinigen Sie die Verkleidung mit einem feuchten Tuch und etwas lösungsmittelfreier Seife.

#### **9.3.3 Zu- und Abluftventile reinigen**

Reinigen Sie die Zu- und Abluftventile in den Wohnräumen (→ Anleitung Ventile).

#### **9.3.4 Wärmetauscher und Kondensatablaufstutzen reinigen**

- 1. Öffnen Sie das Produkt. (→ Seite 12)
- 2. Lösen Sie die Abdeckung des Wärmetauschers und nehmen Sie die Abdeckung ab.

#### **Vorsicht!**

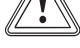

#### **Risiko eines Sachschadens am Wärmetauscher durch falsche Handhabung!**

Wenn Sie mit Händen oder Gegenständen direkt die Lamellen berühren, dann kann der Wärmetauscher beschädigt werden.

- Ziehen Sie den Wärmetauscher am Ausziehband aus dem Produkt.
- ▶ Berühren Sie nicht die Lamellen.
- 3. Ziehen Sie den Wärmetauscher mithilfe des Ausziehbandes aus den Führungsschienen im Produkt.

#### **Hinweis**

Kondensat kann aus dem Wärmetauscher austreten.

- 4. Fangen Sie eventuell austretendes Kondensat auf, bevor es mit anderen Bauteilen in Berührung kommt.
- 5. Reinigen Sie den Wärmetauscher ausschließlich mit klarem Wasser und lassen Sie den Wärmetauscher trocknen.
- 6. Schrauben Sie den Kondensatsiphon vom Produkt ab.
- 7. Reinigen Sie bei Verschmutzungen die Kondensatablaufleitung, die Abflusswanne und den Kondensatsiphon.
- 8. Füllen Sie den Kondensatsiphon (→ Seite 10) mit Wasser auf.
- 9. Schrauben Sie den Kondensatsiphon am Produkt fest.
- 10. Setzen Sie den Wärmetauscher in die Führungsschienen und schieben Sie den Wärmetauscher zurück in das Produkt.
- 11. Setzen Sie die Abdeckung des Wärmetauschers mit neuen Dichtungen auf und Schrauben Sie die Abdeckung fest.

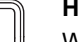

#### **Hinweis**

Wechseln Sie die Dichtungen der Abdeckung des Wärmetauschers bei jedem Öffnen aus.

12. Schließen Sie das Produkt. (→ Seite 13)

#### **9.3.5 Frostschutzelement reinigen**

1. Öffnen Sie das Produkt. (→ Seite 12)

**Vorsicht!**

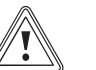

#### **Risiko eines Sachschadens durch falsche Reinigung!**

Wasser und andere Flüssigkeiten können das Frostschutzelement beschädigen.

## **Störungen, Fehler- und Notbetriebsmeldungen erkennen und… 10**

- ▶ Reinigen Sie das Frostschutzelement ausschließlich mit einem Staubsauger.
- 2. Reinigen Sie das Frostschutzelement.
	- Staubsauger
- 3. Schließen Sie das Produkt. (→ Seite 13)

#### **9.3.6 Filter warten**

#### **Filter ausbauen**

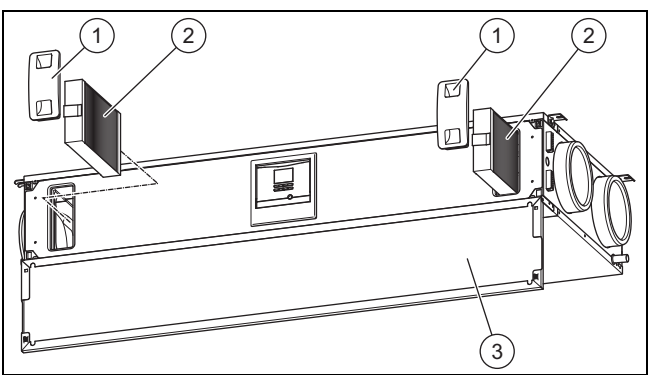

- 1. Öffnen Sie die Frontklappe **(3)**.
- 2. Ziehen Sie beide Filterstopfen **(1)** heraus.
- 3. Ziehen Sie den Zu- und Abluftfilter **(2)** aus dem Produkt.
- 4. Prüfen Sie die Filter auf Verschmutzung.
	- Empfohlene Prüfung: alle 6 Monate

#### **1 / 2**

Verschmutzungsgrad: Filter ist leicht verschmutzt

#### **Vorsicht!**

#### **Risiko eines Sachschadens durch falsche Reinigung der Filter!**

Wasser und andere Flüssigkeiten können die Filter und das Produkt beschädigen.

- ▶ Reinigen Sie die Filter ausschließlich mit einem Staubsauger.
- ▶ Reinigen Sie die Filter.
	- Staubsauger auf niedriger Stufe

#### **2 / 2**

Verschmutzungsgrad: Filter ist stark verschmutzt Betriebstage: ≥ 365 d

Austauschintervall erreicht: mindestens jährlich

- Wechseln Sie immer beide Filter aus.
	- Filterklasse des Abluftfilters: G4
	- Filterklasse des Zuluftfilters: F7/F9
- ▶ Achten Sie auf die Ausrichtung der Filter.
	- Beschriftungen auf den Filtern
	- Aufkleber auf der Innenseite der Frontklappe

#### **Filter einbauen**

- 5. Setzen Sie die Filter in das Produkt ein.
- 6. Stecken Sie die Filterstopfen auf die Filter.

#### **Filtertage zurücksetzen**

- 7. Schalten Sie das Produkt ein. (→ Seite 14)
- 8. Drücken Sie die Tasten gleichzeitig, um ins Menü zu gelangen.
- 9. Navigieren Sie zum Menü **Resets** → **Tage Filterw. zurücks.**.
- 10. Setzen Sie die Filtertage zurück.
- 11. Verlassen Sie das Menü über die Taste
- 12. Schließen Sie die Frontklappe.

## **10 Störungen, Fehler- und Notbetriebsmeldungen erkennen und beheben**

#### **Gefahr!**

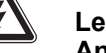

#### **Lebensgefahr durch spannungsführende Anschlüsse (230 V)!**

Bei Arbeiten an spannungsführenden Anschlüssen (230 V) besteht Lebensgefahr durch Stromschlag.

- ▶ Schalten Sie die Stromzufuhr zum Produkt ab, bevor Sie Arbeiten durchführen.
- Sichern Sie die Stromzufuhr gegen Wiedereinschalten.
- ▶ Prüfen Sie die Anschlüsse auf Spannungsfreiheit.
- ▶ Wenn Störungen, Fehlermeldungen (F.**XXX**) oder Meldungen zum Notbetrieb (Lhm. **XXX**) auftreten, dann gehen Sie gemäß der Tabellen im Anhang vor. Störungsbehebung (→ Seite 20)

Fehlermeldungen (→ Seite 21)

Notbetriebsmeldungen (→ Seite 21)

## **11 Kundendienst**

#### **Gültigkeit:** Deutschland

Vaillant Profi-Hotline: 018 06 99 91 20 (20 Cent/Anruf aus dem deutschen Festnetz, aus Mobilfunk max. 60 Cent/Anruf.)

#### **Gültigkeit:** Österreich

Vaillant Group Austria GmbH Forchheimergasse 7 A-1230 Wien **Österreich**

E-Mail: termin@vaillant.at

Internet: http://www.vaillant.at/werkskundendienst/

Telefon: 05 70 50‑21 00 (zum Regionaltarif österreichweit, bei Anrufen aus dem Mobilfunknetz ggf. abweichende Tarife - nähere Information erhalten Sie bei Ihrem Mobilnetzbetreiber)

Der flächendeckende Werkskundendienst für ganz Österreich ist täglich von 0 bis 24 Uhr erreichbar. Vaillant Werkskundendiensttechniker sind 365 Tage für Sie unterwegs, sonn- und feiertags, österreichweit.

**Gültigkeit:** Schweiz

Vaillant GmbH (Schweiz)

## **12 Außerbetriebnahme**

Riedstrasse 12 CH-8953 Dietikon 1 **Schweiz, Svizzera, Suisse**

Postfach 86 CH-8953 Dietikon 1 **Schweiz, Svizzera, Suisse**

Tel.: 044 744 29‑29 Fax: 044 744 29‑28

## **12 Außerbetriebnahme**

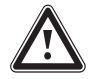

#### **Gefahr!**

#### **Gefahr von Gesundheitsschäden durch Außerbetriebnahme des Produkts!**

Wenn das Produkt außer Betrieb genommen wird, dann ist die Frostschutzfunktion nicht mehr aktiv. Dadurch steigt die Gefahr der Feuchtigkeits- und Schimmelpilzbildung.

- ▶ Nehmen Sie das Produkt nur im Notfall außer Betrieb.
- ▶ Nehmen Sie das Produkt nur zur endgültigen Demontage außer Betrieb.

#### **12.1 Produkt vorübergehend außer Betrieb nehmen**

▶ Ziehen Sie den Netzanschlussstecker aus der Schutzkontakt-Steckdose (230 V) oder schalten Sie das Produkt über den Leitungsschutzschalter (länderabhängig) aus.

#### **12.2 Produkt endgültig außer Betrieb nehmen**

- ▶ Ziehen Sie den Netzanschlussstecker aus der Schutzkontakt-Steckdose (230 V) oder schalten Sie das Produkt über den Leitungsschutzschalter (länderabhängig) aus.
- ▶ Demontieren Sie das Produkt und zugehörige Komponenten.

## **13 Recycling und Entsorgung**

Ihr Produkt besteht zum weitaus überwiegenden Teil aus recyclefähigen Rohstoffen.

#### **Verpackung entsorgen**

▶ Entsorgen Sie die Verpackung ordnungsgemäß.

#### **Produkt und Zubehöre entsorgen**

- ▶ Entsorgen Sie verbrauchte Filter im Hausmüll.
- ▶ Entsorgen Sie weder das Produkt noch die Zubehöre (außer Filter) mit dem Hausmüll.
- Entsorgen Sie das Produkt und alle Zubehöre ordnungsgemäß.
- Beachten Sie alle relevanten Vorschriften.

#### **14 Technische Daten**

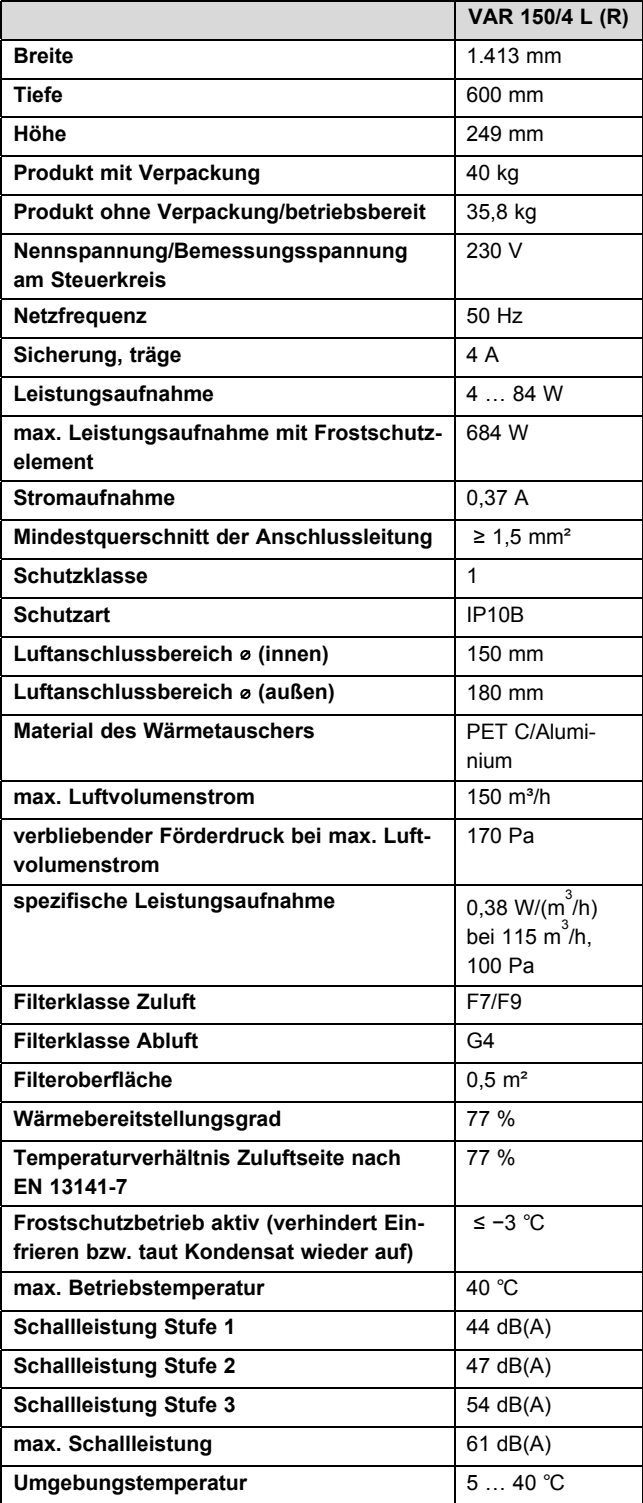

#### **14.1 Abmessungen**

#### **14.1.1 Frontansicht**

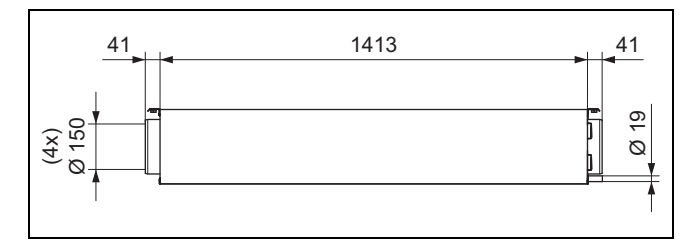

#### **14.1.2 Seitenansicht von rechts**

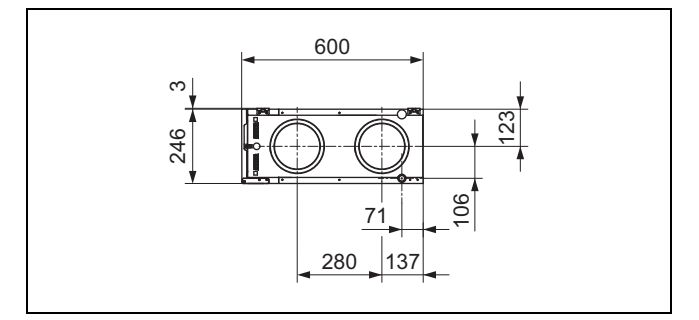

#### **14.1.3 Seitenansicht von links**

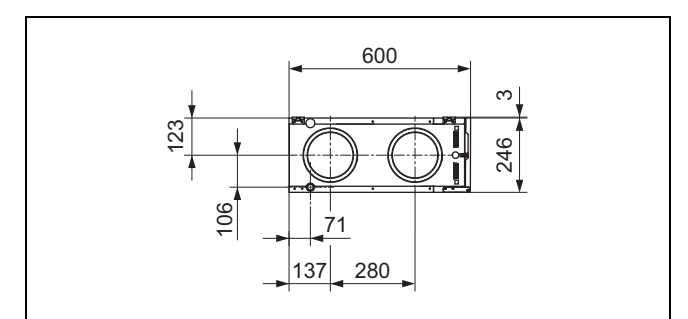

#### **14.1.4 Draufsicht**

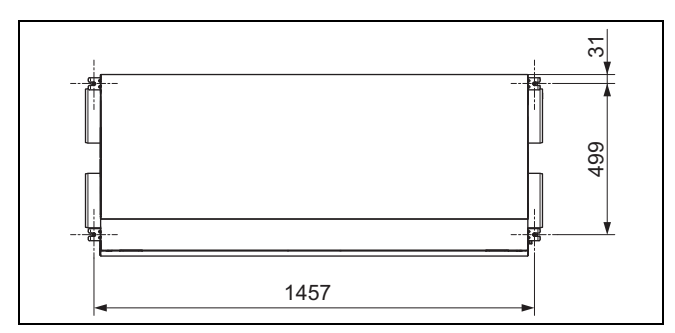

## **Anhang A Störungsbehebung**

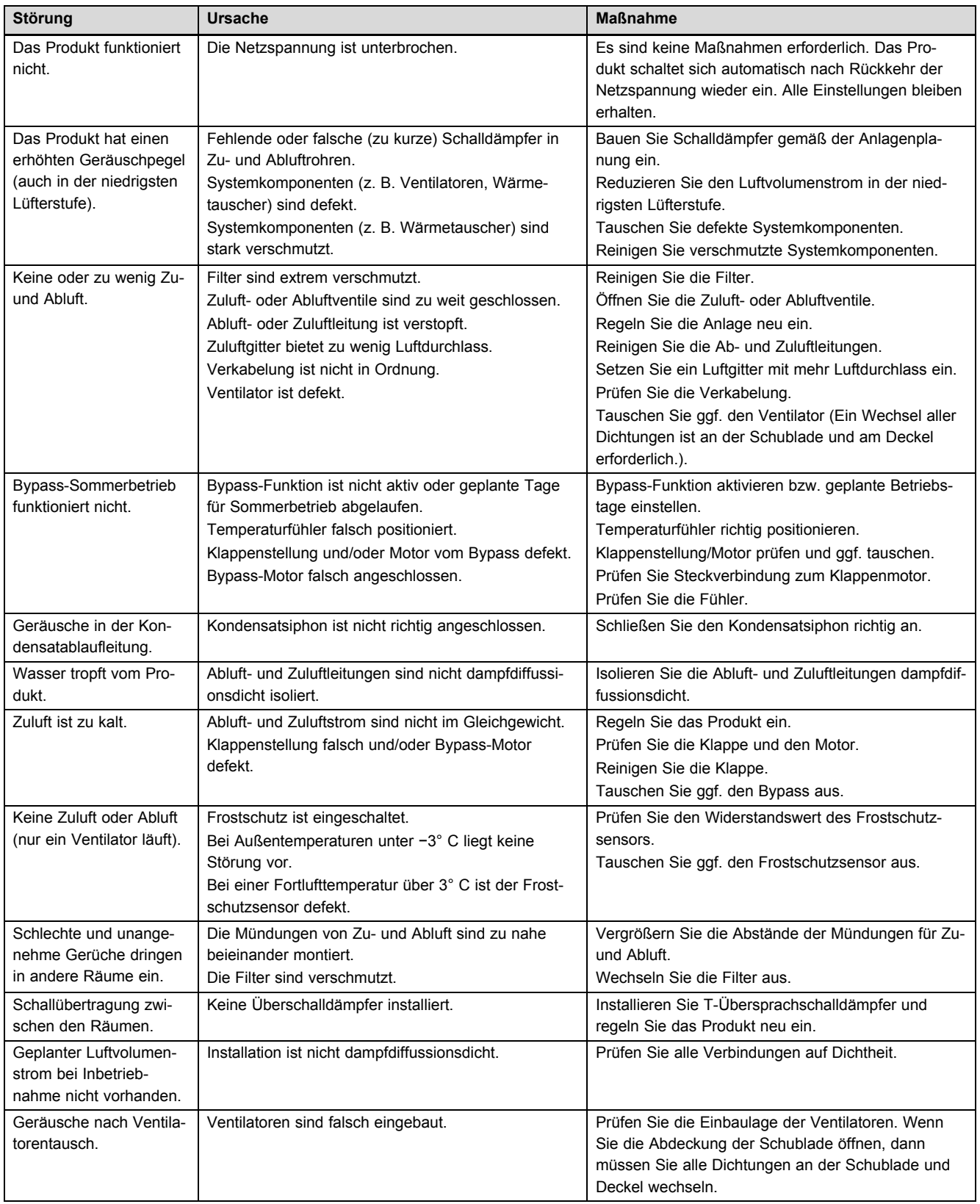

## **B Fehlermeldungen**

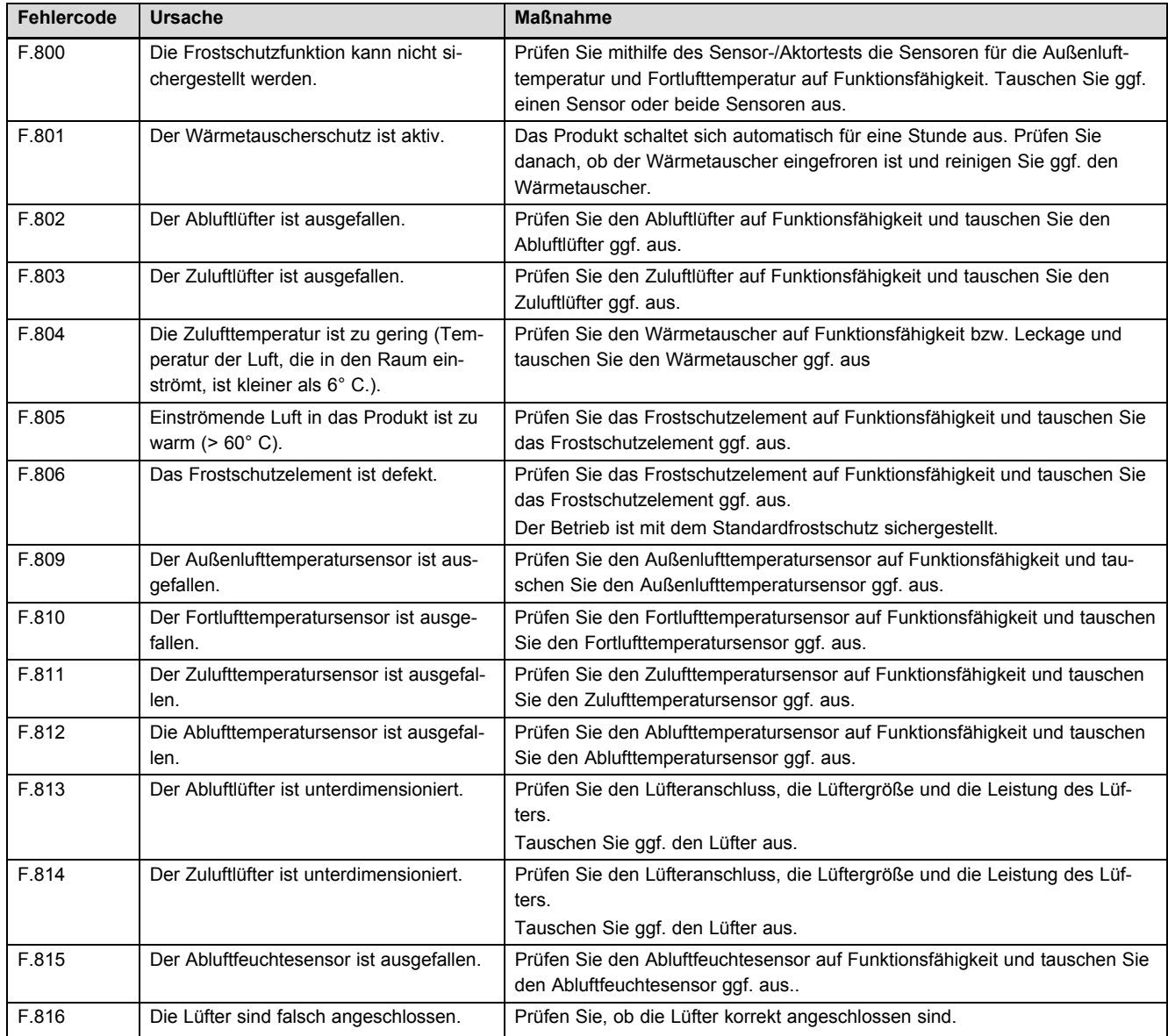

## **C Notbetriebsmeldungen**

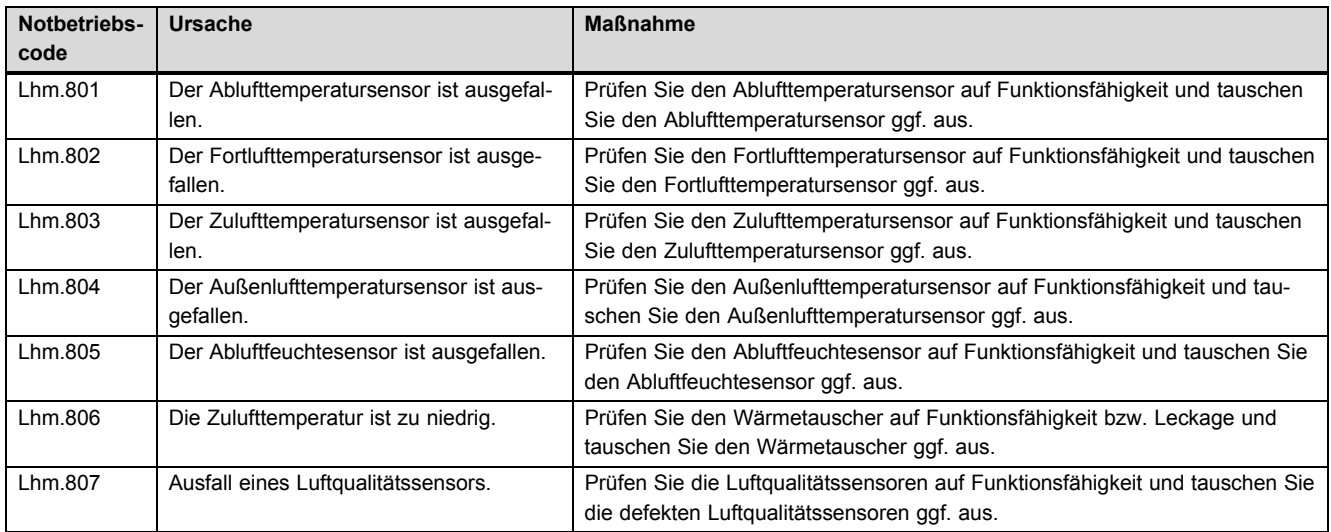

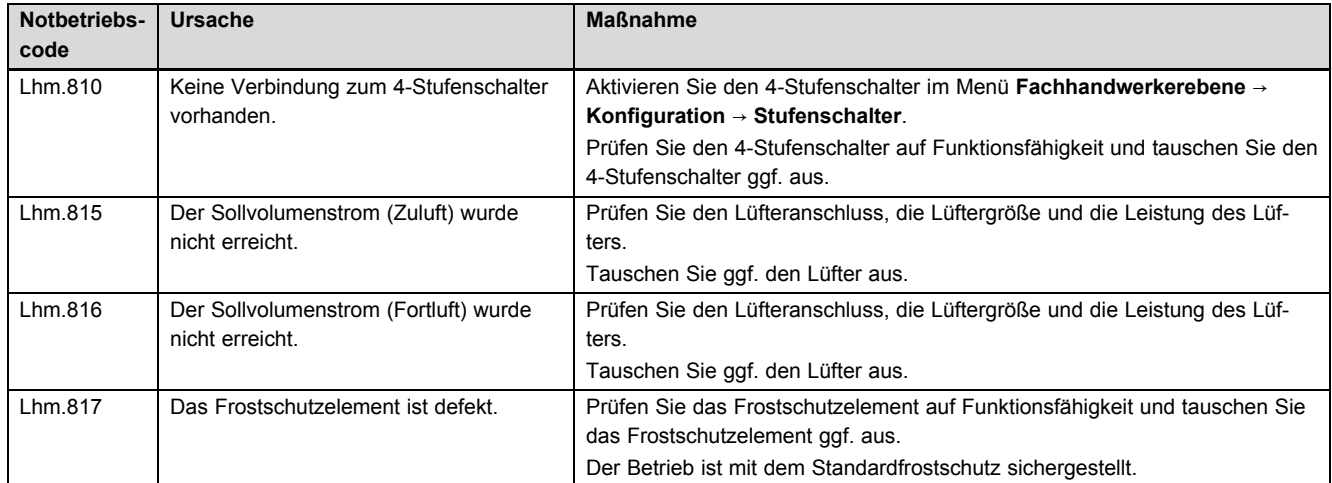

## **D Übersicht Fachhandwerkerebene**

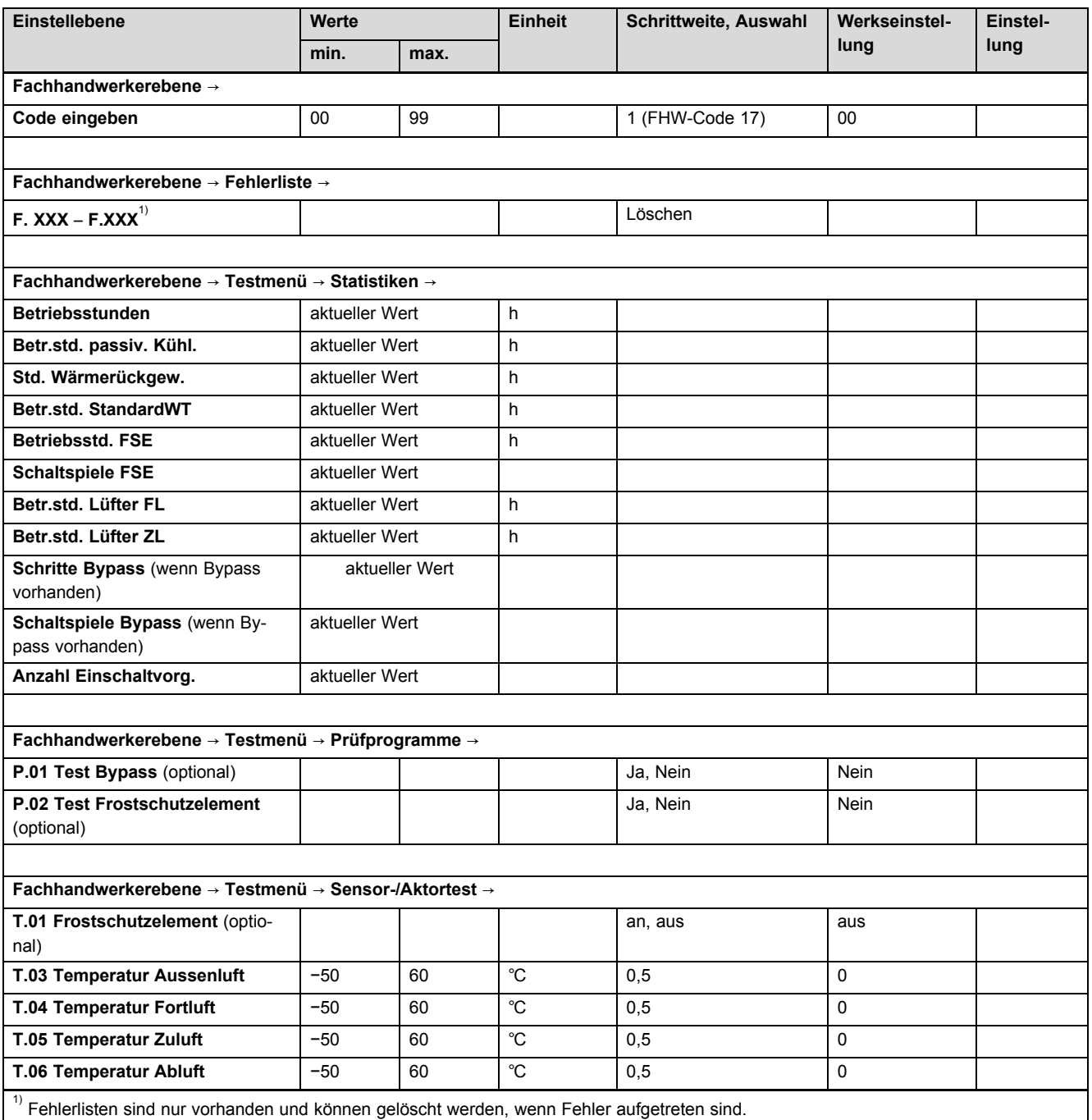

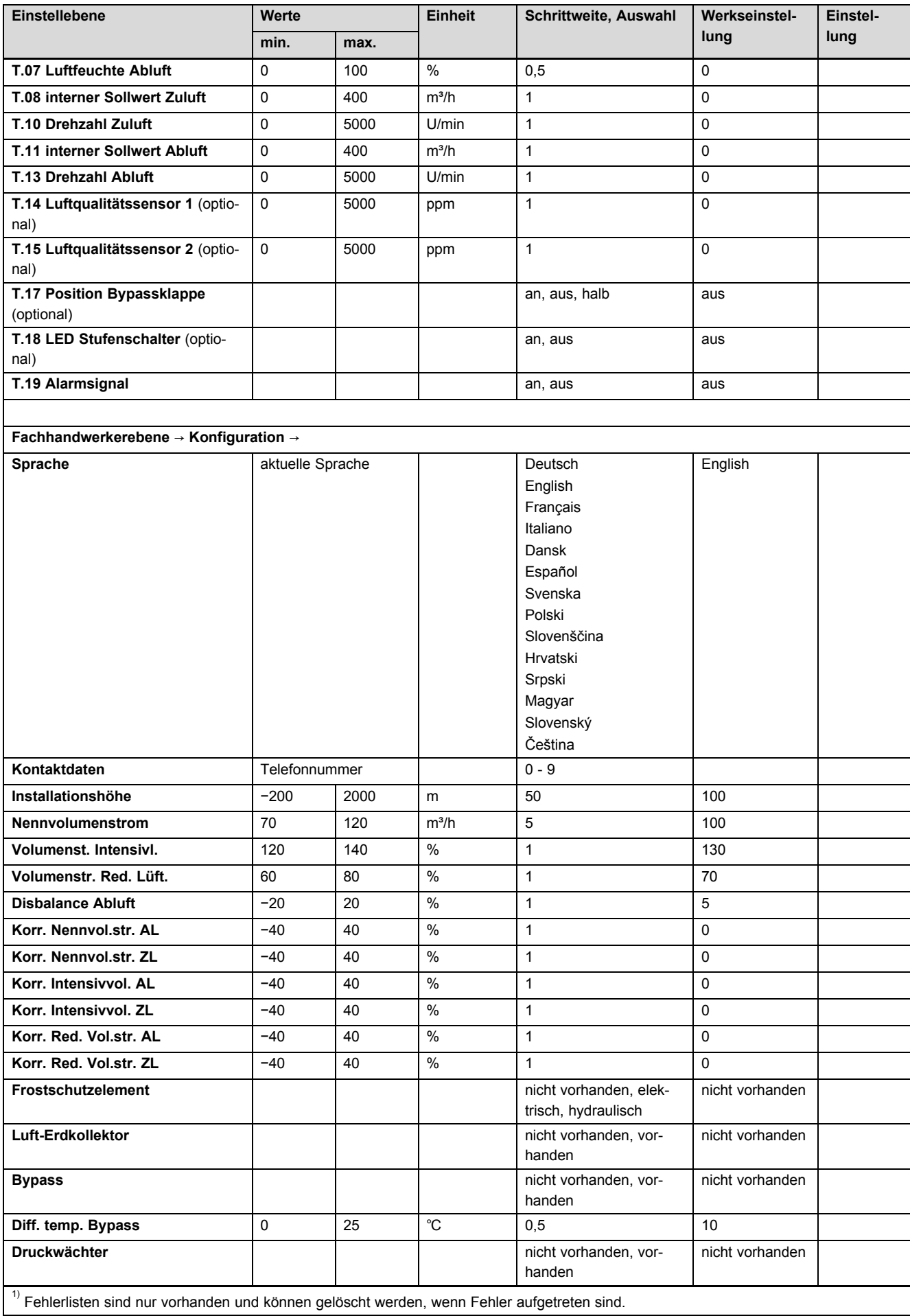

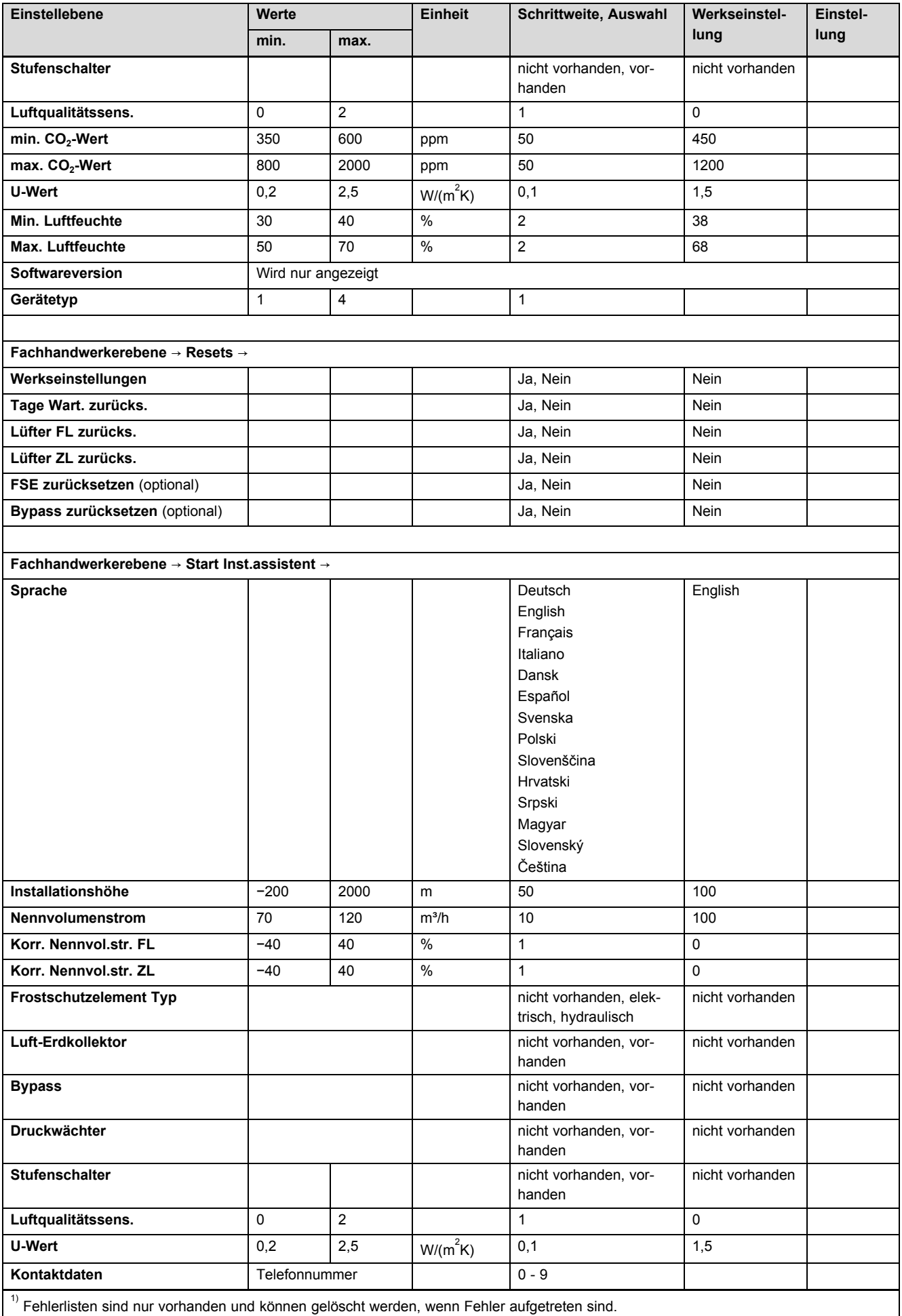

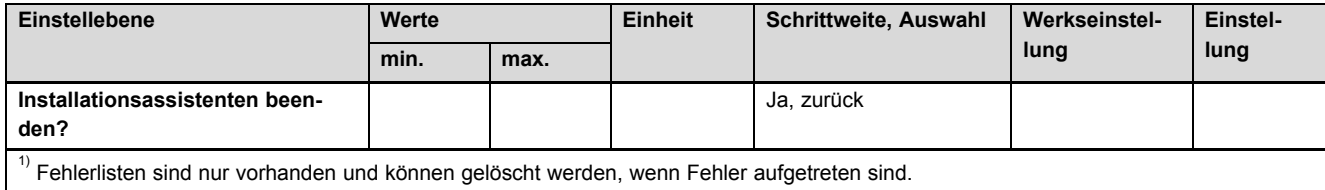

0020188110\_00 16.06.2014

#### **Vaillant Deutschland GmbH & Co.KG**

Berghauser Str. 40 **D-42859 Remscheid** Telefon 021 91 18-0 **■** Telefax 021 91 18-28 10 Vaillant Profi-Hotline 018 06 99 91 20 (20 Cent/Anruf aus dem deutschen Festnetz, aus Mobilfunk max. 60 Cent/Anruf.) Vaillant Werkskundendienst 018 06 99 91 50 (20 Cent/Anruf aus dem deutschen Festnetz, aus Mobilfunk max. 60 Cent/Anruf.)

info@vaillant.de www.vaillant.de

#### **Vaillant Group Austria GmbH**

Forchheimergasse 7 | A-1230 Wien

Telefon 05 70 50-0 **■** Telefax 05 70 50-11 99

Telefon 05 70 50‑21 00 (zum Regionaltarif österreichweit, bei Anrufen aus dem Mobilfunknetz ggf. abweichende Tarife - nähere Information erhalten Sie bei Ihrem Mobilnetzbetreiber)

info@vaillant.at II termin@vaillant.at

www.vaillant.at **www.vaillant.at/werkskundendienst/** 

#### **Vaillant GmbH (Schweiz)**

Riedstrasse 12 | Postfach 86 | CH-8953 Dietikon 1 Tel. 044 744 29-29 **■** Fax 044 744 29-28 Kundendienst Tel. 044 744 29-29 **■** Techn. Vertriebssupport 044 744 29-19 info@vaillant.ch www.vaillant.ch

© Diese Anleitungen, oder Teile davon, sind urheberrechtlich geschützt und dürfen nur mit schriftlicher Zustimmung des Herstellers vervielfältigt oder verbreitet werden.